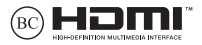

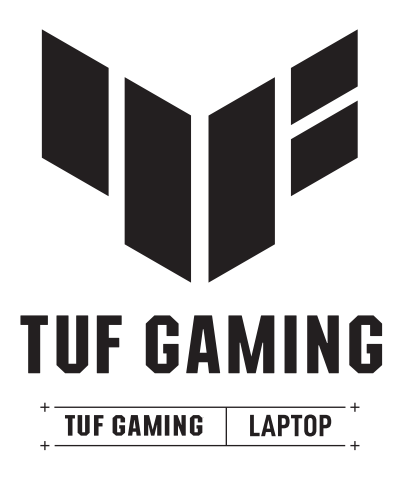

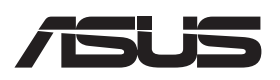

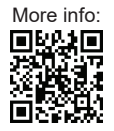

#### **TEKIJÄNOIKEUSTIEDOT**

Tämän käyttöoppaan osia tai siinä kuvattuja tuotteita ja ohjelmistoja ei saa monistaa, siirtää, jäljentää, tallentaa hakujärjestelmään tai kääntää millekään kielelle missään muodossa tai millään tavalla, lukuun ottamatta dokumentaatiota, jonka ostaja on säilyttänyt varmistustarkoituksessa, ilman ASUSTeK COMPUTER INC:n ("ASUS") erikseen myöntämää, kirjallista lupaa. ("ASUS").

ASUS TARJOAA TÄMÄN KÄYTTÖOPPAAN "SELLAISENAAN" ILMAN MINKÄÄNLAISIA NIMENOMAISIA TAI OLETETTUJA TAKUITA, MUKAAN LUKIEN EPÄSUORAT TAKUUT TAI EHDOT MYYNTIKELPOISUUDESTA TAI SOVELTUVUUDESTA TIETTYYN TARKOITUKSEEN. ASUS, SEN JOHTAJAT, TOIMIHENKILÖT, TYÖNTEKIJÄT TAI EDUSTAJAT EIVÄT MISSÄÄN TAPAUKSESSA OLE VASTUUSSA MISTÄÄN EPÄSUORISTA, ERITYISISTÄ, SATUNNAISISTA TAI VÄLILLISISTÄ VAHINGOISTA (MUKAAN LUKIEN LIIKEVOITON MENETYKSET, LIIKETOIMINNAN MENETYKSET, HYÖDYN TAI DATAN MENETYKSET, LIIKETOIMINNAN KESKEYTYKSET YMS.), VAIKKA ASUSILLE OLISI ILMOITETTU, ETTÄ TÄMÄN KÄYTTÖOPPAAN TAI TUOTTEEN VIAT TAI VIRHEET SAATTAVAT AIHEUTTAA KYSEISIÄ VAHINKOJA.

Tässä käyttöoppaassa mainitut tuotteet ja yritysnimet saattavat olla yritystensä rekisteröityjä tavaramerkkejä tai tekijänoikeuksia, ja niitä käytetään ainoastaan omistajan avuksi tunnistamiseen tai selittämiseen ilman loukkaustarkoitusta.

TÄSSÄ KÄYTTÖOPPAASSA ESITELLYT TEKNISET TIEDOT JA INFORMAATIO ON TUOTETTU AINOASTAAN INFORMAATIOKÄYTTÖÖN, JA NE VOIVAT MUUTTUA MILLOIN TAHANSA ILMAN ENNAKKOVAROITUSTA, JOTEN NE EIVÄT OLE ASUSIN SITOUMUKSIA. ASUS EI VASTAA MILLÄÄN TAVOIN KÄYTTÖOPPAASSA MAHDOLLISESTI ESIINTYVISTÄ VIRHEISTÄ, MUKAAN LUKIEN SIINÄ KUVATUT TUOTTEET JA OHJELMISTOT.

Copyright © 2023 ASUSTeK COMPUTER INC. Kaikki oikeudet pidätetään.

#### **Vastuunrajoitus**

Joissain tapauksissa voit olla oikeutettu saamaan korvauksia ASUSilta ASUSin tai muun vastuullisen osapuolen virheen vuoksi. Kaikissa näissä tapauksissa huolimatta siitä, mihin ASUSilta haettava korvaus perustuu, ASUS on vastuussa ainoastaan ruumiillisista vahingoista (mukaan lukien kuolema) sekä kiinteälle omaisuudelle ja henkilökohtaiselle reaaliomaisuudelle aiheutuneista vahingoista tai mistä tahansa muista todellisista ja suorista vahingoista, jotka ovat aiheutuneet tässä takuuasiakirjassa mainittujen juridisten velvollisuuksien laiminlyönnistä tai puutteellisuudesta, mukaan lukien kunkin tuotteen luettelonmukainen sopimushinta.

ASUS on vastuussa tai hyvittää ainoastaan menetykset, vahingot tai korvausvaatimukset, jotka johtuvat tässä takuuasiakirjassa mainituista rikkomuksista tai oikeudenloukkauksista.

Rajoitus koskee myös ASUSin toimittajia ja jälleenmyyjää. Se on ASUSin, sen toimittajien ja jälleenmyyjäsi yhteinen enimmäisvastuu.

ASUS EI OLE MISSÄÄN TAPAUKSESSA VASTUUSSA SEURAAVISTA: (1) KOLMANNEN OSAPUOLEN KORVAUSVAATIMUKSET SINULLE AIHEUTUNEISTA VAHINGOISTA; (2) TALLENTEIDESI TAI DATASI KATOAMINEN TAI VAHINGOITTUMINEN; TAI (3) ERITYISET, SATUNNAISET TAI EPÄSUORAT VAHINGOT TAI TALOUDELLISET VÄLILLISET VAHINGOT (MUKAAN LUKIEN MENETETYT LIIKEVOITOT TAI SÄÄSTÖT), VAIKKA ASUS, SEN HANKKIJAT TAI JÄLLEENMYYJÄT OLISIVAT MAHDOLLISUUDESTA TIETOISIA.

#### **HUOLTO JA TUKI**

Siirry monikieliseen sivustoomme osoitteessa https://www.asus.com/support/.

MyASUS tarjoaa erilaisia tukiominaisuuksia, kuten vianmääritys, tuotteiden suorituskyvyn optimointi, ASUS-ohjelmiston integrointi, ja se auttaa sinua järjestämään henkilökohtaisen työpöytäsi ja lisäämään tallennustilaa. Lisätietoja on osoitteessa https://www.asus.com/support/FAQ/1038301/.

### **Sisällysluettelo**

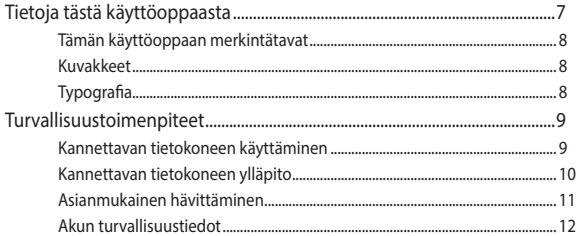

### Luku 1: Laitteiston kokoonpano

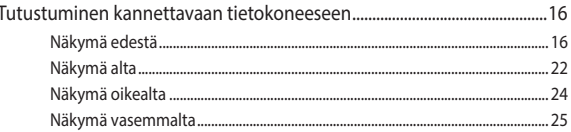

### Luku 2: Kannettavan tietokoneen käyttäminen

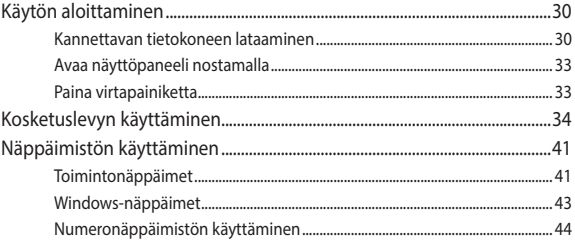

### Luku 3: Windows-käyttöjärjestelmän käyttäminen

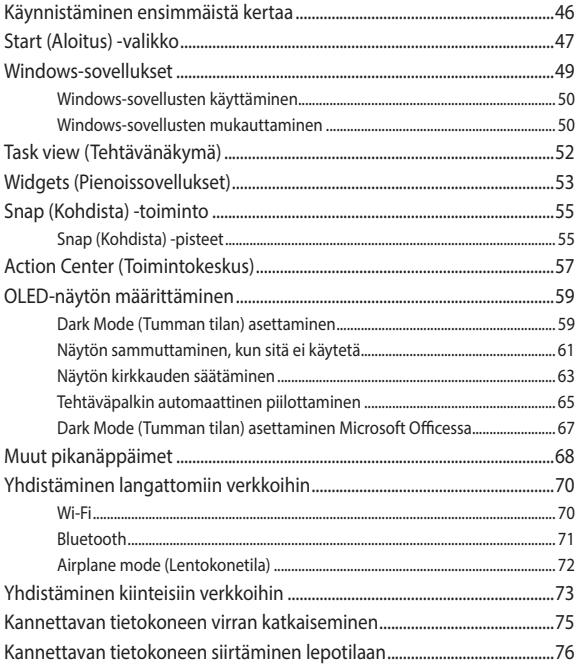

### **Luku 4: POST (Power-On Self-Test – käynnistyksen itsetesti)**

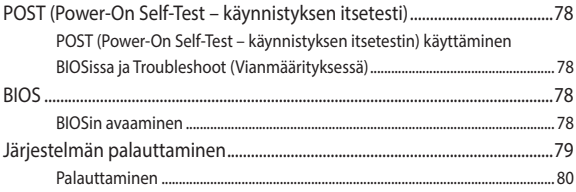

### **Vinkit ja usein kysytyt kysymykset**

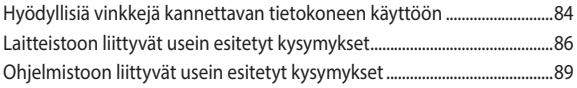

### **Liitteet**

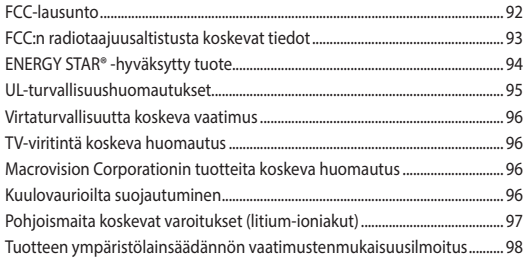

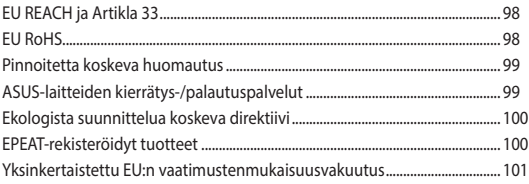

## **Tietoja tästä käyttöoppaasta**

Tässä käyttöoppaassa on tietoja kannettavan tietokoneen laitteiston ja ohjelmiston ominaisuuksista järjestettyinä lukuihin seuraavasti:

#### **Luku 1: Laitteiston kokoonpano**

Tässä luvussa käsitellään kannettavan tietokoneen komponentteja.

#### **Luku 2: Kannettavan tietokoneen käyttäminen**

Tässä luvussa näytetään, miten kannettavan tietokoneen eri osia käytetään.

#### **Luku 3: Windows-käyttöjärjestelmän käyttäminen**

Tässä luvussa on yleiskuvaus Windowsin käyttämisestä kannettavassa tietokoneessa.

#### **Luku 4: POST (Power-On Self-Test – käynnistyksen itsetesti)**

Tässä luvussa näytetään, miten POST-prosessia käytetään kannettavan tietokoneen asetusten muuttamiseen.

#### **Vinkit ja usein kysytyt kysymykset**

Tässä osassa on vinkkejä sekä laitteiston ja ohjelmiston usein kysyttyjä kysymyksiä -osiot, joissa on ohjeita kannettavan tietokoneen ylläpitoon ja yleisien ongelmien ratkaisemiseen.

#### **Liitteet**

Tässä osassa ovat kannettavan tietokoneen ilmoitukset ja turvallisuusilmoitukset.

### **Tämän käyttöoppaan merkintätavat**

Tämän käyttöoppaan tärkeät tiedot on korostettu seuraavasti

**TÄRKEÄÄ!** Tässä viestissä on tärkeitä, noudatettavia tietoja tehtävän suorittamisesta.

**HUOMAUTUS:** Tässä viestissä on lisätietoja ja vinkkejä, jotka helpottavat tehtävien suorittamista.

**VAROITUS!** Tässä viestissä on tärkeitä tietoja, joita on noudatettava turvallisuuden takia tiettyjä tehtäviä suoritettaessa tai kannettavan tietokoneen tietojen ja komponenttien vahingoittumisen estämiseksi.

### **Kuvakkeet**

Alla olevat kuvakkeet ilmaisevat kannettavan tietokoneen tehtäväsarjojen tai toimenpiteiden suorittamisessa käytettävät laitteet.

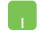

= Käytä kosketuslevyä.

= Käytä näppäimistöä.

### **Typografia**

**Lihavoitu** = Ilmaisee valikon tai kohteen, joka on valittava.

*Kursivoitu* = Ilmaisee käyttöoppaan osat, joista voi katsoa lisätietoja.

### **Turvallisuustoimenpiteet Kannettavan tietokoneen käyttäminen**

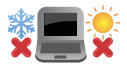

Tätä kannettavaa saa käyttää vain ympäristössä, jonka lämpötila on välillä 5 °C (41 °F) ja 35 °C (95 °F).

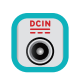

Tarkista kannettavan tietokoneen pohjassa olevasta merkinnästä, että käytettävä virtasovitin ja tietokone toimivat samalla jännitteellä

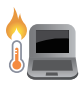

Kannettava tietokone voi kuumentua käytettäessä tai akkua ladattaessa. Älä pidä kannettavaa tietokonetta pitkään sylissäsi tai lähellä kehoasi, jotta vältät kuumuuden aiheuttamat vammat. Älä aseta käyttämääsi kannettavaa tietokonetta pinnalle, joka voi tukkia tuuletusaukot.

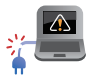

ÄLÄ käytä vahingoittuneita virtajohtoja, lisälaitteita tai muita lisävarusteita.

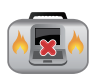

Kun kannettavaan tietokoneeseen on kytketty virta, varmista, ettei mikään materiaali estä sen ilman kiertokulkua.

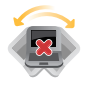

Älä aseta kannettavaa tietokonetta epätasaiselle tai epävakaalle työtasolle.

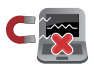

Voit viedä kannettavan tietokoneen lentoaseman läpivalaisulaitteiden läpi (käytetään matkatavarahihnoilla olevien kohteiden tutkimiseen), mutta älä altista sitä magneettisille tunnistimille ja sauvoille.

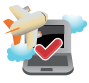

Kysy lentoyhtiöltä mahdollisista asiaan liittyvistä lennonaikaisista palveluista ja sekä tietokoneen käyttörajoituksista lennon aikana.

### **Kannettavan tietokoneen ylläpito**

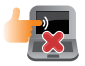

Irrota virtajohto ja poista akku ennen kannettavan tietokoneen puhdistamista. Käytä puhdasta selluloosasientä tai säämiskää, joka on kostutettu lämpimällä vedellä tai liuoksella, jossa on hieman hankaamatonta pesuainetta. Poista kannettavaan tietokoneeseen mahdollisesti jäänyt kosteus kuivalla liinalla. Älä päästä mitään nesteitä rungon sisään tai näppäimistön rakoon oikosulun ja syöpymisen estämiseksi.

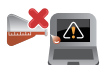

Älä käytä vahvoja liuottimia, kuten alkoholia, tinneriä, bentseeniä tai muita kemikaaleja kannettavan tietokoneen pinnalla tai sen lähellä.

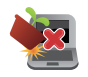

Älä laita mitään kannettavan tietokoneen päälle.

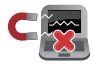

Älä altista kannettavaa tietokonetta vahvoille magneetti- tai sähkökentille.

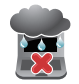

Älä altista kannettavaa tietokonetta nesteille, sateelle tai kosteudelle tai käytä tietokonetta niiden lähellä.

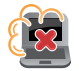

Älä altista kannettavaa tietokonetta pölyisille ympäristöille.

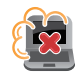

Älä käytä kannettavaa tietokonetta lähellä kaasuvuotoja.

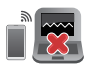

Älä sijoita aktiivisia elektronisia laitteita lähelle kannettavaa tietokonetta, jotta sähkömagneettiset aallot eivät häiritse näyttöpaneelia.

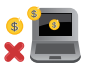

Älä käytä kannettavaa tietokonetta kryptovaluutan louhintaan (se kuluttaa valtavia määriä sähköä ja aikaa muunnettavan virtuaalivaluutan hankkimisessa) ja/tai vastaaviin toimintoihin.

### **Asianmukainen hävittäminen**

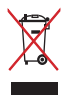

Älä hävitä kannettavaa tietokonetta yhdyskuntajätteiden mukana. Tämä tuote on suunniteltu niin, että sen osat voi käyttää uudelleen ja kierrättää. Symboli, jossa on pyörillä varustettu jäteastia, jonka yli on vedetty risti, ilmaisee, että tuotetta (sähkö-, elektroninen tuote ja elohopeaa sisältävä kennoakku) ei saa hävittää yhdyskuntajätteen seassa. Tarkista sähkölaitteiden hävittämistä koskevat paikalliset määräykset.

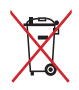

Älä hävitä akkua yhdyskuntajätteiden mukana. Symboli, jossa on pyörillä varustettu jäteastia, jonka yli on vedetty risti, ilmaisee, ettei akkua saa hävittää yhdyskuntajätteiden mukana.

### **Akun turvallisuustiedot**

### **Akun suojaus**

• Akun lataaminen usein korkealla jännitteellä voi lyhentää akun käyttöikää. Kun akku on ladattu täyteen, järjestelmä voi suojella akkua lopettamalla lataamisen, kun akussa on virtaa 90–100 %.

> **HUOMAUTUS:** Taso, jolla akun lataaminen jatkuu, määritetään yleensä 90 ja 99 %:n välille. Todellinen arvo voi vaihdella mallin mukaan.

- Akun lataaminen tai säilytys korkeissa lämpötiloissa voi johtaa akkukapasiteetin pysyvään heikkenemiseen ja lyhentää akun käyttöikää. Jos akun lämpötila on liian korkea, järjestelmä voi pienentää akun latauskapasiteettia tai jopa pysäyttää latauksen akun suojelemiseksi.
- Akun latausaste voi pienentyä, vaikka laitteen virta olisi katkaistu ja laite irrotettu verkkovirrasta. Tämä on normaalia, koska järjestelmä kuluttaa edelleen hieman akkuvirtaa.

#### **Akun normaali hoito**

- Jos et käytä laitetta pitkään aikaan, lataa akku 50 prosenttiin, katkaise laitteesta virta ja irrota virtasovitin. Lataa akku 50 prosenttiin kolmen kuukauden välein, jotta vältät virran liiallisen purkautumisen ja estät akun vahingoittumisen.
- Voit pidentää akun käyttöikää välttämällä akun lataamista korkealla jännitteellä pitkiä aikoja. Jos käytät laitetta jatkuvasti verkkovirralla, varmista, että kulutat akun virran 50 prosenttiin vähintään kerran kahdessa viikossa. Voit myös pidentää akun käyttöikää säätämällä MyASUS-sovelluksen Battery Health Charging (Akun laadukas lataaminen) -asetuksia.
- Akun suositeltava säilytyslämpötila on välillä 5 °C (41 °F) ja 35 °C (95 °F) akun virtatason ollessa 50 %. Voit myös pidentää akun käyttöikää säätämällä MyASUS-sovelluksen Battery Health Charging (Akun laadukas lataaminen) -asetuksia.
- Älä jätä akkua kosteisiin ympäristöihin. Altistuminen kosteille ympäristöille voi nopeuttaa akun liiallista purkautumista. Säilytys matalissa lämpötiloissa voi vahingoittaa akun sisällä olevia kemikaaleja, kun taas korkeat lämpötilat voivat johtaa räjähdysvaaraan.
- Älä sijoita laitetta tai akkua lähelle lämpöpattereita, takkoja, uuneja, lämmittimiä tai muita lämmönlähteitä, joiden lämpötila ylittää 60 °C (140 °F). Liian lämpimät ympäristöt voivat aiheuttaa räjähdyksen, vuodon ja niiden kautta tulipalon.

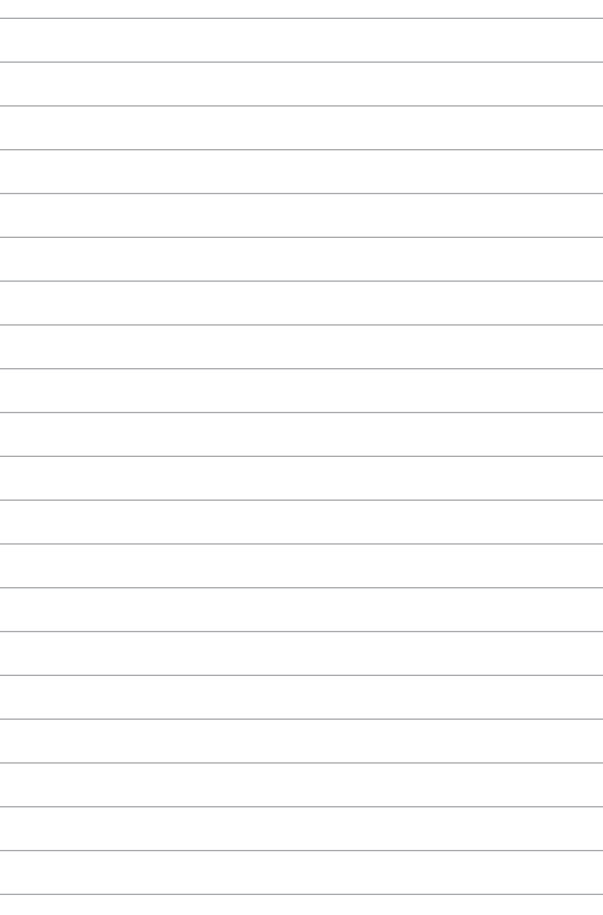

# *Luku 1: Laitteiston kokoonpano*

### **Tutustuminen kannettavaan tietokoneeseen**

### **Näkymä edestä**

**HUOMAUTUS:** Näppäimistön asettelu voi vaihdella alueittain tai maittain. Näkymä edestä voi myös vaihdella ulkoasultaan riippuen kannettavan tietokoneen mallista.

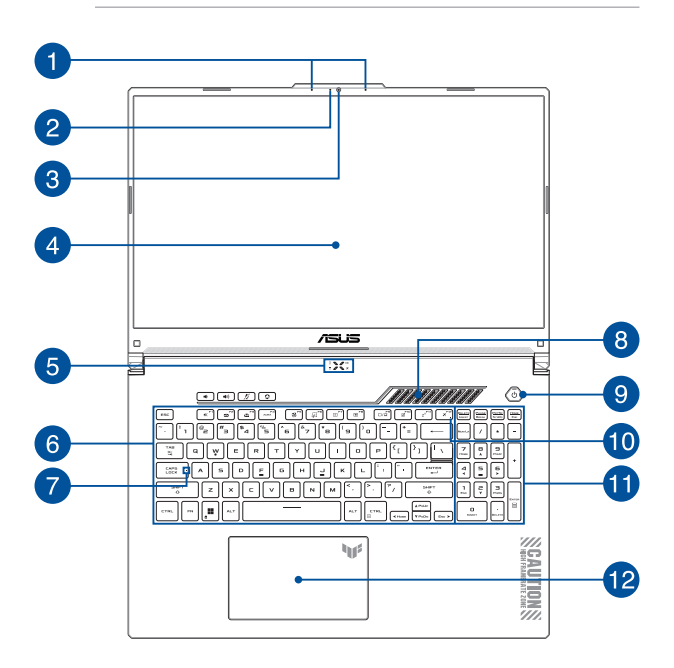

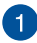

#### **Sarjamikrofonit**

Sarjamikrofoneissa on kaiunpoisto-, kohinanvaimennus- ja keilanmuodostustoiminto paremman äänen tunnistuksen ja tallennuksen varmistamiseksi.

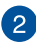

### **Kameran merkkivalo**

Kameran merkkivalo näyttää, kun sisäänrakennettu kamera on käytössä.

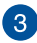

#### **Kamera**

Voit ottaa kannettavan tietokoneen sisäisellä kameralla kuvia tai nauhoittaa videota.

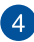

#### **Näyttöpaneeli**

Näyttöpaneeli tarjoaa loistavia katseluominaisuuksia kuville, videoille ja muille kannettavan tietokoneesi multimediatiedostoille.

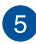

### **Tilan merkkivalot**

Tilan merkkivalot auttavat havaitsemaan kannettavan tietokoneen laitteiston nykyisen tilan.

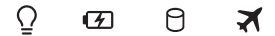

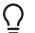

### **Virran merkkivalo**

Virran merkkivalo syttyy, kun kannettava tietokone käynnistetään, ja vilkkuu hitaasti, kun kannettava tietokone on lepotilassa.

#### **Kaksivärinen akun latauksen merkkivalo**

Tämä kaksivärinen LED-merkkivalo näyttää akun varaustilan. Katso lisätietoja seuraavasta taulukosta:

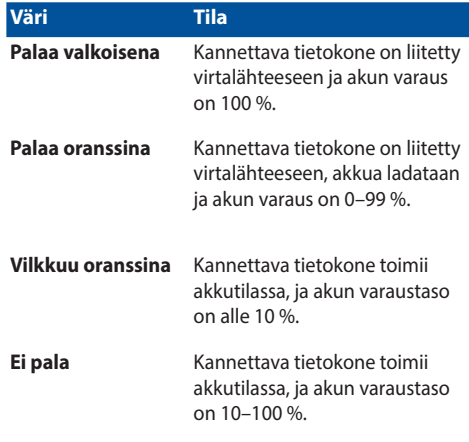

#### **Aseman toiminnan merkkivalo**

Tämä merkkivalo syttyy, kun kannettava tietokone käyttää sisäisiä tallennusasemia.

А

#### **Airplane mode (Lentokonetila) merkkivalo**

Tämä merkkivalo syttyy, kun kannettavan tietokoneen Airplane mode (Lentokonetila) on käytössä.

> **HUOMAUTUS:** Kun **Airplane mode (Lentokonetila)** on käytössä, kaikki langattomat yhteydet ovat poissa käytöstä.

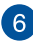

#### **Näppäimistö**

Näppäimistö tarjoaa täysikokoiset QWERTY-näppäimet, joissa on kirjoitettaessa mukava painallussyvyys. Näppäimistöllä voi myös käyttää toimintonäppäimiä, joilla voi käyttää nopeasti Windowstoimintoja ja ohjata multimediaa.

> **HUOMAUTUS:** Näppäimistön asettelu vaihtelee malleittain ja alueittain.

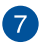

#### **Caps Lock -merkkivalo**

Tämä merkkivalo syttyy, kun Caps Lock -toiminto otetaan käyttöön. Kun Caps Lock -toiminto on käytössä, kannettavan tietokoneen näppäimistöllä voi kirjoittaa isoja kirjaimia (kuten A, B, C).

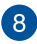

#### **Tuuletusaukot**

Tuuletusaukot mahdollistavat viileän ilman tulon kannettavaan tietokoneeseen.

> **VAROITUS!** Varmista, etteivät paperi, kirjat, vaatteet, johdot tai muut esineet tuki tuuletusaukkoja, muuten laite voi ylikuumentua.

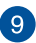

#### **Virtapainike**

Kytke ja katkaise kannettavan tietokoneen virta painamalla virtapainiketta. Voit käyttää virtapainiketta myös kannettavan tietokoneen siirtämiseen lepo- tai horrostilaan ja sen herättämiseen näistä tiloista.

Jos kannettava tietokone lakkaa vastaamasta, pidä virtapainiketta painettuna vähintään neljä (4) sekuntia, kunnes kannettava tietokone sammuu.

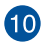

#### **Airplane mode (Lentokonetila) merkkivalo**

Tämä merkkivalo syttyy, kun kannettavan tietokoneen Airplane mode (Lentokonetila) on käytössä.

> **HUOMAUTUS:** Kun **Airplane mode (Lentokonetila)** on käytössä, kaikki langattomat yhteydet ovat poissa käytöstä.

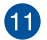

#### **Numeronäppäimistö**

Numeronäppäimistöä käytetään numeroiden syöttöön tai osoittimen suuntanäppäiminä.

> **HUOMAUTUS:** Lisätietoja on tämän käyttöoppaan osiossa *Numeronäppäimistön käyttäminen*.

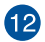

#### **Kosketuslevy**

Kosketuslevy mahdollistaa useiden eleiden käyttämisen näytöllä navigointiin intuitiivisen käyttäjäkokemuksen varmistamiseksi. Se simuloi myös tavallisen hiiren toimintoja.

> **HUOMAUTUS:** Katso lisätietoja tämän käyttöoppaan osiosta *Kosketuslevyn käyttäminen*.

### **Näkymä alta**

**HUOMAUTUS:** Näkymä alta saattaa vaihdella mallin mukaan.

**VAROITUS!** Kannettava tietokone voi kuumentua käytettäessä tai akkua ladattaessa. Älä pidä kannettavaa tietokonetta pitkään sylissäsi tai lähellä kehoasi, jotta vältät kuumuuden aiheuttamat vammat. Älä aseta käyttämääsi kannettavaa tietokonetta pinnalle, joka voi tukkia tuuletusaukot.

#### **TÄRKEÄÄ!**

- Akun kesto määräytyy käytön ja tämän kannettavan tietokoneen teknisten tietojen mukaan. Akkua ei voi purkaa.
- Osta osat valtuutetuilta jälleenmyyjiltä. Näin varmistat niiden yhteensopivuuden ja luotettavuuden. Pyydä ASUS-huoltokeskuksesta tai valtuutetulta jälleenmyyjältä huoltoa tuotteelle tai tukea tuotteen oikeaan purkamiseen tai kokoamiseen.

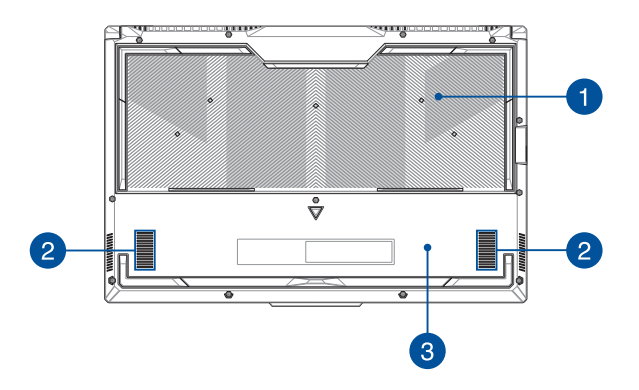

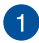

#### **Tuuletusaukot**

Tuuletusaukot mahdollistavat viileän ilman tulon kannettavaan tietokoneeseen ja kuuman ilman poistumisen siitä.

> **VAROITUS!** Varmista, etteivät paperi, kirjat, vaatteet, johdot tai muut esineet tuki tuuletusaukkoja, muuten laite voi ylikuumentua.

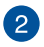

#### **Kaiuttimet**

Sisäiset kaiuttimet mahdollistavat äänen kuuntelun suoraan kannettavasta tietokoneesta. Äänentoisto-ominaisuudet ovat ohjelmiston ohjaamia.

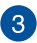

#### **Alakansi**

Tämä kansi suojaa irrotettavalle SSD-asemalle (M.2 2280 -paikka) ja RAM-moduuleille varattuja tiloja kannettavassa tietokoneessa.

#### **HUOMAUTUS:**

- Katso lisätietoja huolto-oppaasta, joka on saatavana monikielisessä sivustossamme osoitteessa https://www.asus. com/support/.
- M.2 2280 -paikka ei tue M.2 SATA SSD:tä.

### **Näkymä oikealta**

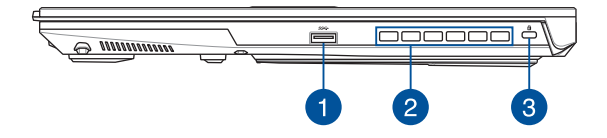

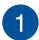

#### **1. sukupolven USB 3.2 -portti**

USB 3.2 (Universal Serial Bus 3.2) Gen 1 -portti tarjoaa enintään 5 Gbit/s -siirtonopeuden ja on takautuvasti yhteensopiva USB 2.0:n kanssa.

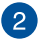

#### **Tuuletusaukot**

Tuuletusaukot mahdollistavat kuuman ilman poistumisen kannettavasta tietokoneesta.

> **VAROITUS!** Varmista, etteivät paperi, kirjat, vaatteet, johdot tai muut esineet tuki tuuletusaukkoja, muuten laite voi ylikuumentua.

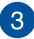

#### **Kensington®-lukkopaikka**

Kensington® -lukkopaikka mahdollistaa kannettavan tietokoneen suojaamisen Kensington®-yhteensopivilla turvallisuustuotteilla.

### **Näkymä vasemmalta**

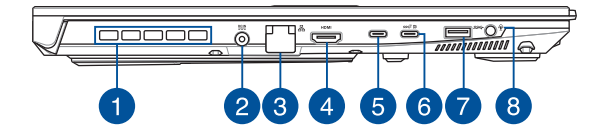

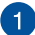

#### **Tuuletusaukot (tietyissä malleissa)**

Tuuletusaukot mahdollistavat kuuman ilman poistumisen kannettavasta tietokoneesta.

> **VAROITUS!** Varmista, etteivät paperi, kirjat, vaatteet, johdot tai muut esineet tuki tuuletusaukkoja, muuten laite voi ylikuumentua.

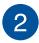

#### **Virtaliitäntä**

Liitä toimitukseen kuuluva virtasovitin tähän liitäntään syöttämään virtaa kannettavalle tietokoneelle ja lataamaan sisäistä akkua.

> **VAROITUS!** Virtasovitin voi kuumentua käytössä. Älä peitä virtasovitinta ja pidä sitä erillään kehostasi, kun se on liitetty virtalähteeseen.

**TÄRKEÄÄ!** Käytä vain toimitukseen kuuluvaa virtasovitinta virtalähteenä kannettavalle tietokoneelle ja sisäisen akun lataamiseen.

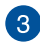

#### **LAN-portti**

Voit muodostaa yhteyden lähiverkkoon liittämällä tähän porttiin verkkokaapelin.

> **VAROITUS!** Tämä LAN-portti ei tue PoE (Power over Ethernet) -virtaa. PoE-laitteen liittäminen kannettavaan tietokoneeseen voi vahingoittaa järjestelmälevyä.

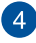

#### **HDMI-lähtöportti**

Tämän portin kautta lähettää ääni- ja video-signaaleja kannettavasta tietokoneesta HDMI-yhteensopivaan laitteeseen HDMI-kaapelin kautta.

#### **Thunderbolt™ 4 -portti**  $\sqrt{5}$

Thunderbolt™ 4 -portti on yhteensopiva USB Type-C® -standardien kanssa ja se tarjoaa enintään 40 Gbit/s -siirtonopeuden Thunderbolt™ 4 -laitteille. Liitä kannettava ulkoiseen DisplayPort-, VGA-, DVI- tai HDMI-porttiin ja nauti suuren tarkkuuden näyttöominaisuuksista Intel® Thunderbolt™ -teknologialla.

> **HUOMAUTUS:** Tämän portin siirtonopeus voi vaihdella mallin mukaan.

### $\left( 6\right)$

#### **Toisen sukupolven USB 3.Type-C®- / DisplayPort- / Power Delivery -yhdistelmäportti**

Tämä USB 3.2 (Universal Serial Bus 3.2) Gen 2 Type-C® -portti tarjoaa enintään 10 Gbit/s -siirtonopeuden ja se on takautuvasti yhteensopiva USB 2.0:n kanssa. Käytä USB Type-C® -sovitinta kannettavan tietokoneen liittämiseen ulkoiseen näyttöön. Käytä nimellisarvoltaan 20 V / 5 A virtalähdettä akun lataamiseen ja virran syöttämiseen kannettavaan tietokoneeseen.

> **HUOMAUTUS:** Tämän portin siirtonopeus voi vaihdella mallin mukaan.

**VAROITUS!** Virtasovitin voi kuumentua käytössä. Älä peitä virtasovitinta ja pidä sitä erillään kehostasi, kun se on liitetty virtalähteeseen.

#### **TÄRKEÄÄ!**

- Kannettavan tietokoneen lataaminen täyteen matalajännitteisellä virtalähteellä voi kestää pidempään.
- Vahinkojen välttämiseksi käytä vain 20 V:n / 5 A:n virtalähdettä kannettavan tietokoneen lataamiseen USB Power Delivery -yhdistelmäportilla. Lisätietoja ja tukea saat ASUS-huoltokeskuksesta.

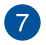

#### **1. sukupolven USB 3.2 -portti**

USB 3.2 (Universal Serial Bus 3.2) Gen 1 -portti tarjoaa enintään 5 Gbit/s -siirtonopeuden ja on takautuvasti yhteensopiva USB 2.0:n kanssa.

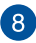

#### **Kuuloke-, kuulokemikrofoni- ja mikrofoniliitäntä**

Tämä portti on vahvistettuja kaiuttimia tai kuulokkeita varten. Voit käyttää tätä porttia myös kuulokemikrofonin tai ulkoisen mikrofonin liittämiseen.

# *Luku 2: Kannettavan tietokoneen käyttäminen*

### **Käytön aloittaminen**

### **Kannettavan tietokoneen lataaminen**

- A. Yhdistä AC-virtajohto AC/DC-adapteriin.
- B. Yhdistä DC-virtajohto kannettavan tietokoneen virtaliitäntään (DC).
- C. Kytke AC-virta-adapteri 100 V ~ 240 V -virtalähteeseen.

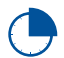

Lataa kannettavaa tietokonetta **3 tuntia** ennen kuin käytät sitä ensimmäistä kertaa akkutilassa.

**HUOMAUTUS:** Virtasovittimen ulkomuoto saattaa vaihdella mallin ja alueen mukaan.

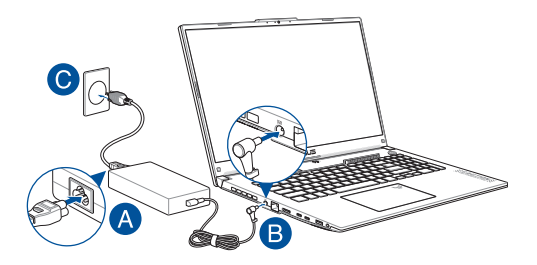

#### **TÄRKEÄÄ!**

AC/DC-virtasovitintiedot:

- Tulojännite: 100–240 Vac
- Tulotaajuus: 50–60 Hz
- Nimellislähtövirta: 10 A (200 W) / 12 A (240 W) / 14 A (280 W)
- Nimellislähtöjännite: 20 V (200 W) / 20 V (240 W) / 20 V (280 W)

USB-virransyöttö-virtasovittimen\* tiedot:

- Tulojännite: 100–240 Vac
- Tulotaajuus: 50–60 Hz
- Nimellislähtövirta: 5 A (100 W)
- Nimellislähtöjännite: 20 V
- \* *Tietyissä malleissa*

#### **TÄRKEÄÄ!**

- Etsi kannettavasta tietokoneestasi tulon/lähdön luokitusmerkintä ja varmista, että se vastaa virtasovittimen tulon/lähdön luokitustietoja. Joissakin kannettavan tietokoneen malleissa voi olla useita nimellislähtövirtoja käytettävissä olevan SKU:n perusteella.
- Varmista, että kannettava tietokone on liitetty virtasovittimeen ennen kuin kytket siihen virran ensimmäistä kertaa. Liitä virtajohto aina pistorasiaan ilman jatkojohtoja. Turvallisuussyistä liitä laite vain asianmukaisesti maadoitettuun pistorasiaan.
- Pistorasian on oltava helposti saatavilla ja lähellä kannettavaa tietokonetta.
- Irrota kannettava tietokone pistorasiasta, jos haluat irrottaa sen päävirtalähteestä.

#### **VAROITUS!**

Lue seuraavat kannettavan tietokoneen akkua koskevat varotoimenpiteet:

- Vain valtuutetut ASUS-teknikot saavat irrottaa laitteen sisällä olevan akun (vain akut, joita ei voi irrottaa).
- Tämän laitteen akku voi aiheuttaa tulipalon tai kemiallisen palovamman vaaran, jos se poistetaan tai puretaan.
- Noudata varoitusmerkintöjä oman turvallisuutesi vuoksi.
- Räjähdysvaara, jos akku vaihdetaan vääräntyyppiseen akkuun.
- Älä hävitä polttamalla.
- Älä koskaan yritä oikosulkea kannettavan tietokoneen akkua.
- Älä koskaan yritä purkaa ja koota akkua uudelleen (vain akut, joita ei voi irrottaa).
- Lopeta käyttö, jos havaitset vuodon.
- Akku ja sen osat on kierrätettävä tai hävitettävä asianmukaisesti.
- Pidä akku ja muut pienet osat lasten ulottumattomissa.

### **Avaa näyttöpaneeli nostamalla**

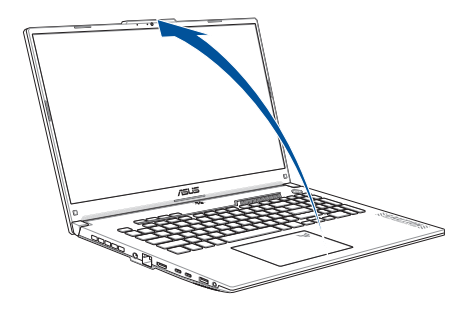

**HUOMAUTUS:** Lämmön haihduttamiseksi suosittelemme avaamaan näyttöpaneelin vähintään 60 asteen kulmaan.

### **Paina virtapainiketta**

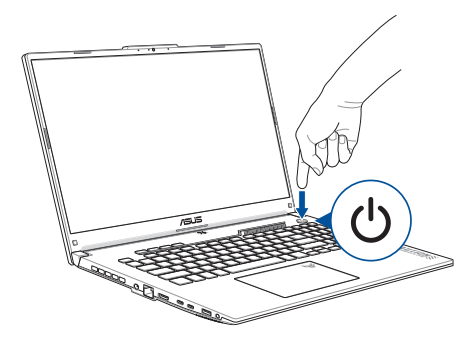

## **Kosketuslevyn käyttäminen**

### **Osoittimen siirtäminen**

Voit aktivoida osoittimen napauttamalla mihin tahansa kosketuslevyllä ja siirtää osoitinta näytössä liu'uttamalla sormea kosketuslevyllä.

#### **Vaakasuuntaan liu'uttaminen**

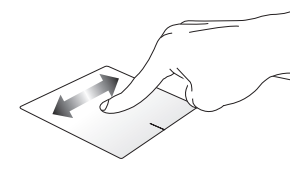

#### **Pystysuuntaan liu'uttaminen**

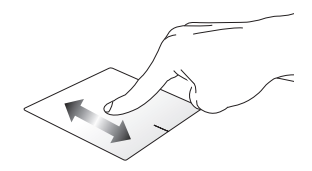

**Vinottain liu'uttaminen**

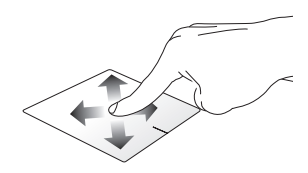

### **Yhden sormen eleet**

**Napauta/kaksoisnapauta**

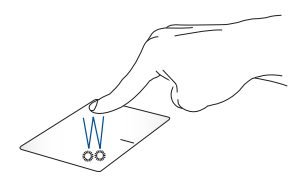

- Valitse sovellus napauttamalla sitä.
- Käynnistä sovellus kaksoisnapauttamalla sitä.

#### **Vedä ja pudota**

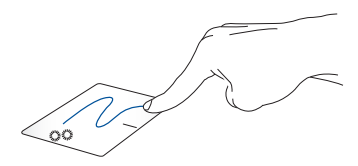

Kaksoisnapauta kohdetta ja liu'uta sitten samaa sormea nostamatta sitä kosketuslevyltä. Pudota kohde uuteen paikkaan nostamalla sormesi kosketuslevyltä.

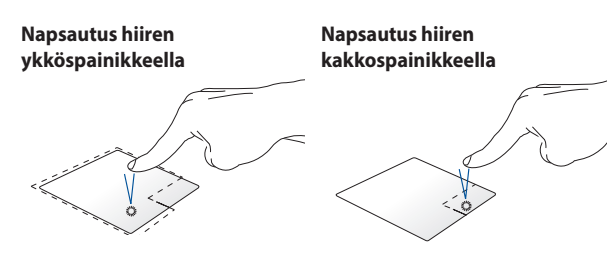

• Valitse sovellus napsauttamalla sitä. Avaa hiiren kakkospainikevalikko napsauttamalla tätä painiketta.

• Käynnistä sovellus kaksoisnapsauttamalla sitä.

> **HUOMAUTUS:** Katkoviivan sisäpuolella olevat alueet edustavat hiiren ykkös- ja kakkospainiketta kosketuslevyllä.

### **Kahden sormen eleet**

#### **Napauta**

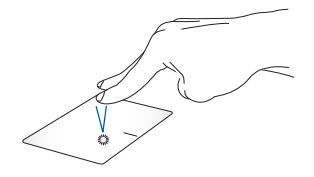

Simuloi hiiren kakkospainikkeen toimintoa napauttamalla kahdella sormella kosketuslevyllä.
#### **Kahdella sormella vierittäminen Kahdella sormella vierittäminen (ylös/alas) (vasemmalle/oikealle)**

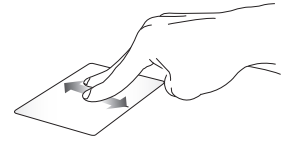

Vieritä ylös tai alas liu'uttamalla kahdella sormella.

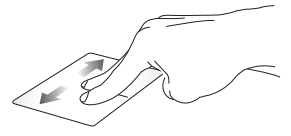

Vieritä vasemmalle tai oikealle liu'uttamalla kahdella sormella.

**Pienennä Suurenna**

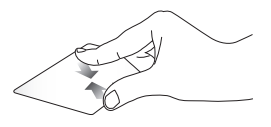

Nipistä kahta sormea yhteen kosketuslevyllä.

Levitä kahta sormea erilleen kosketuslevyllä.

#### **Vedä ja pudota**

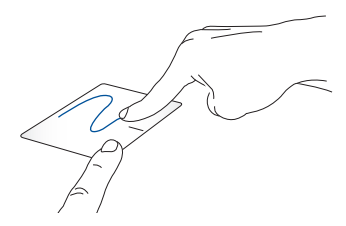

Valitse kohde ja paina pitkään ykköspainikkeella. Vedä kohdetta liu'uttamalla toisella sormella kosketuslevyllä. Pudota kohde nostamalla sormi pois painikkeelta.

#### **Kolmen sormen eleet**

**Napauta**

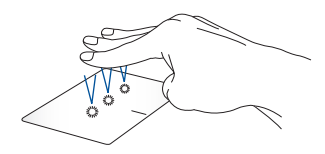

Käynnistä Settings (Asetuksissa) valitsemasi toiminto napauttamalla kosketuslevyä kolmella sormella.

#### **Pyyhkäise vasemmalle/oikealle**

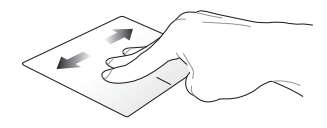

Jos olet avannut useita sovelluksia, siirry näiden sovellusten välillä pyyhkäisemällä kolmella sormella vasemmalle tai oikealle.

**Pyyhkäise ylös Pyyhkäise alas**

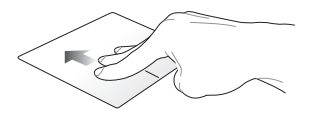

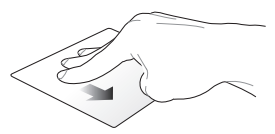

Näytä kaikki tällä hetkellä avoinna Näytä työpöytä pyyhkäisemällä olevat sovellukset pyyhkäisemällä ylös.

alas.

### **Neljän sormen eleet**

#### **Napauta**

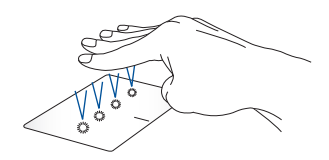

Käynnistä Settings (Asetuksissa) valitsemasi toiminto napauttamalla kosketuslevyä neljällä sormella.

## **Näppäimistön käyttäminen**

### **Toimintonäppäimet**

Kannettavan tietokoneen näppäimistön toimintonäppäimet voivat käynnistää seuraavat komennot:

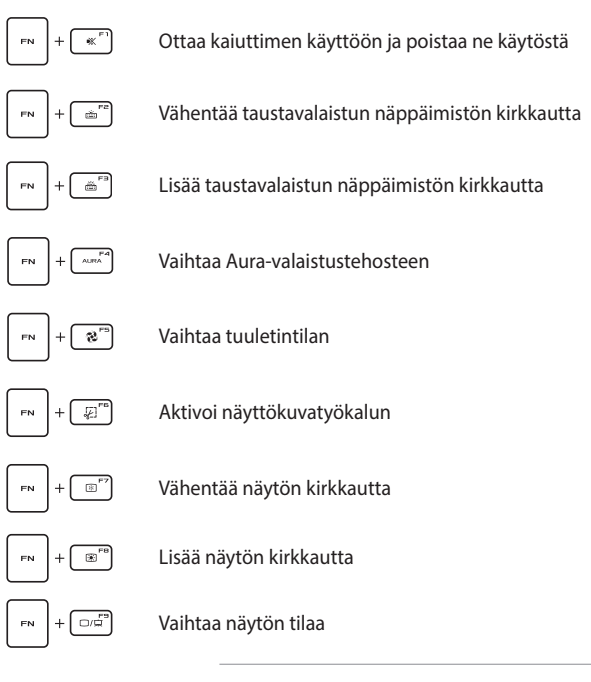

**HUOMAUTUS:** Varmista, että toinen näyttö on liitetty kannettavaan tietokoneeseen.

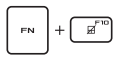

Ottaa kosketuslevyn käyttöön tai poistaa sen käytöstä

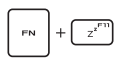

Asettaa kannettavan tietokoneen **Sleep mode (Lepotilaan)**

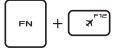

Ottaa käyttöön tai poistaa käytöstä **Airplane mode (Lentokonetilan)**

> **HUOMAUTUS:** Kun **Airplane mode (Lentokonetila)** on käytössä, kaikki langattomat yhteydet ovat poissa käytöstä.

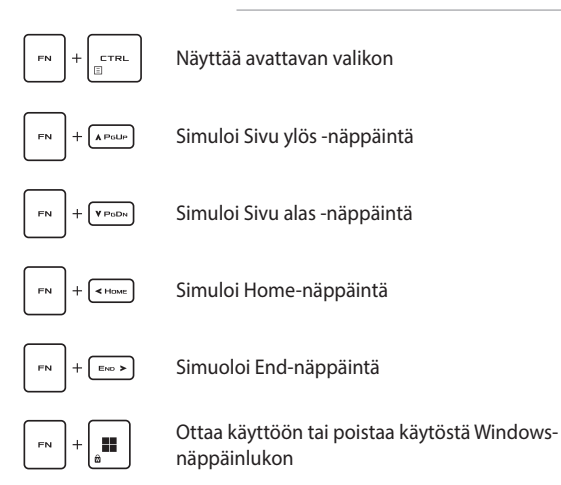

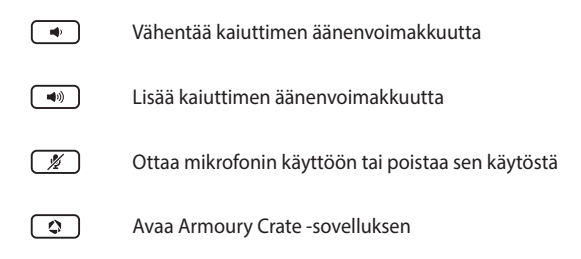

#### **Windows-näppäimet**

Kannettavan tietokoneen näppäimistössä on kaksi Windowserikoisnäppäintä, joita käytetään seuraavasti:

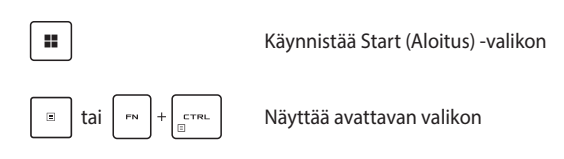

### **Numeronäppäimistön käyttäminen**

**HUOMAUTUS:** Numeronäppäimistön asettelu voi poiketa mallin tai alueen mukaan, mutta käyttötoimenpiteet ovat samat.

Numeronäppäimistö on käytettävissä tietyissä kannettavan tietokoneen malleissa. Voit käyttää tätä näppäimistöä numeroarvojen syöttöön tai osoittimen suuntanäppäiminä.

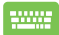

Vaihda kosketuslevyn numeronäppäinkäytön ja

osoittimen suuntanäppäinkäytön välillä painamalla

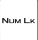

-näppäintä.

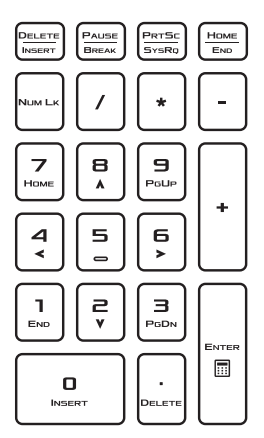

# *Luku 3: Windows-käyttöjärjestelmän käyttäminen*

### **Käynnistäminen ensimmäistä kertaa**

Kun käynnistät kannettavan tietokoneen ensimmäisen kerran, näkyviin tulee sarja näyttöjä, jotka opastavat Windowsin käyttöjärjestelmän määrittämisessä.

Kannettavan tietokoneen käynnistäminen ensimmäistä kertaa:

- 1. Paina kannettavan tietokoneen virtapainiketta. Odota muutama minuutti, kunnes asennusnäyttö avautuu.
- 2. Valitse asennusnäytössä kannettavassa tietokoneessa käytettävä alue ja kieli.
- 3. Lue lisenssisopimus huolellisesti. Valitse **Accept (Hyväksy)**.
- 4. Määritä seuraavat peruskohteet näytön ohjeiden mukaisesti:
	- Mukauttaminen
	- Verkkoyhteyden muodostaminen
	- Asetukset
	- Oma tili
- 5. Kun olet määrittänyt peruskohteet, Windows asentaa sovelluksesi ja haluamasi asetukset. Varmista, että kannettava tietokone ei sammu asennusprosessin aikana.
- 6. Kun asennus on valmis, Desktop (Työpöytä) tulee näkyviin.

**HUOMAUTUS:** Tämän luvun näyttökuvat ovat vain viitteellisiä.

### **Start (Aloitus) -valikko**

Start (Aloitus) -valikko on pääväylä kannettavan tietokoneen ohjelmiin, Windows-sovelluksiin, kansioihin ja asetuksiin.

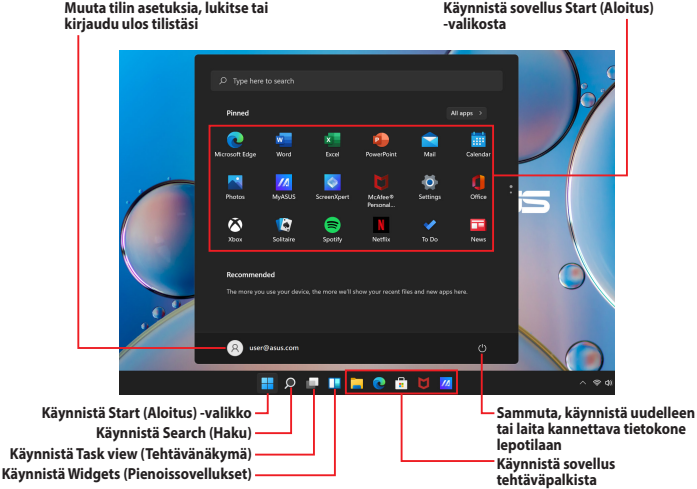

Start (Aloitus) -valikosta voit tehdä seuraavia yleisiä toimintoja:

- Käynnistää ohjelmia tai Windows-sovelluksia
- Avata usein käytettyjä ohjelmia tai Windows-sovelluksia
- Muokata kannettavan tietokoneen asetuksia
- Saada Windows-käyttöjärjestelmää koskevia ohjeita
- Sammuttaa kannettavan tietokoneen
- Kirjautua ulos Windowsista tai vaihtaa toiseen käyttäjätiliin

#### **Start (Aloitus) -valikon avaaminen**

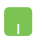

Siirrä hiiren osoitin työpöydän Aloitus-kuvakkeen päälle ja napsauta sitä.

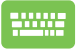

Paina näppäimistön Windows-logonäppäintä .

#### **Ohjelmien avaaminen Start (Aloitus) -valikosta**

Yksi Start (Aloitus) -valikon yleisimmistä käyttötavoista on kannettavaan tietokoneeseen asennettujen ohjelmien avaaminen.

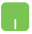

Siirrä hiiren osoitin ohjelman päälle ja käynnistä se napsauttamalla sitä.

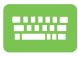

Selaa ohjelmia nuolinäppäimillä. Käynnistä painamalla

-näppäintä.

**HUOMAUTUS:** Valitse **All apps (kaikki sovellukset)**, jos haluat näyttää luettelon kaikista kannettavan tietokoneesi ohjelmista ja kansioista aakkosjärjestyksessä.

### **Windows-sovellukset**

Nämä ovat sovelluksia, jotka on kiinnitetty Start (Aloitus) -valikkoon ja näytetään ruudukossa käytön helpottamiseksi.

> **HUOMAUTUS:** Tietyt Windows-sovellukset vaativat kirjautumisen Microsoft-tiliisi ennen kuin ne voi käynnistää kokonaan.

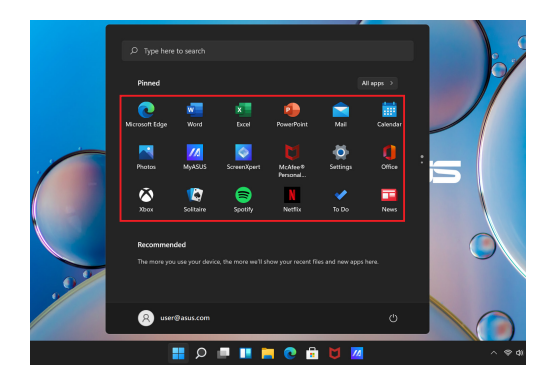

### **Windows-sovellusten käyttäminen**

#### **Windows-sovellusten käynnistäminen Start (Aloitus) -valikosta**

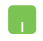

Siirrä hiiren osoitin sovelluksen päälle ja käynnistä se napsauttamalla sitä.

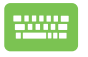

Selaa sovelluksia nuolinäppäimillä. Käynnistä sovellus painamalla  $\vert$  enter |-näppäintä.

#### **Windows-sovellusten mukauttaminen**

Voit siirtää, poistaa kiinnityksiä tai kiinnittää sovelluksia tehtäväpalkkiin Start (Aloitus) -valikosta seuraavasti:

#### **Sovellusten siirtäminen**

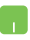

Siirrä hiiren osoitin sovelluksen päälle ja sitten vedä ja pudota sovellus uuteen paikkaan.

#### **Sovellusten kiinnityksen poistaminen**

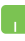

Siirrä hiiren osoitin sovelluksen päälle, napsauta hiiren kakkospainikkeella ja valitse sitten **Unpin from Start (Irrota aloitusnäytöstä)**.

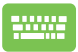

Siirry sovellukseen nuolinäppäimillä.

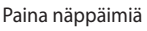

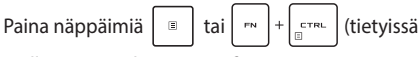

malleissa), ja valitse **Unpin from Start (Irrota aloitusnäytöstä)**.

#### **Sovellusten kiinnittäminen tehtäväpalkkiin**

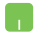

Siirrä hiiren osoitin sovelluksen päälle, napsauta hiiren kakkospainikkeella ja valitse sitten **Pin to taskbar (Kiinnitä tehtäväpalkkiin)**.

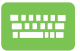

Siirry sovellukseen nuolinäppäimillä.

Paina näppäimiä  $\|\cdot\|$  tai  $\|\cdot\|$   $\|\cdot\|$   $\leq$  rs.  $\|$  (tietyissä

malleissa), ja valitse **Pin to taskbar (Kiinnitä tehtäväpalkkiin)**.

#### **Lisäsovellusten kiinnittäminen Start (Aloitus) -valikkoon**

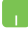

Siirrä hiiren osoitin kohdassa **All apps (Kaikki sovellukset)** sen Start (Aloitus) -valikkoon lisättävän sovelluksen päälle, napsauta sitä hiiren kakkospainikkeella ja valitse sitten **Pin to Start (Kiinnitä aloitusnäyttöön)**

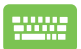

Paina kohdassa **All apps (Kaikki sovellukset)**

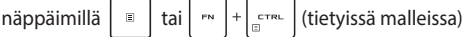

Start (Aloitus) -valikkoon lisättävää sovellusta ja valitse **Pin to Start (Kiinnitä aloitusnäyttöön)**

### **Task view (Tehtävänäkymä)**

Vaihda avattujen sovellusten ja ohjelmien välillä nopeasti Task view (Tehtävänäkymässa). Voit käyttää sitä myös työpöytien välillä siirtymiseen.

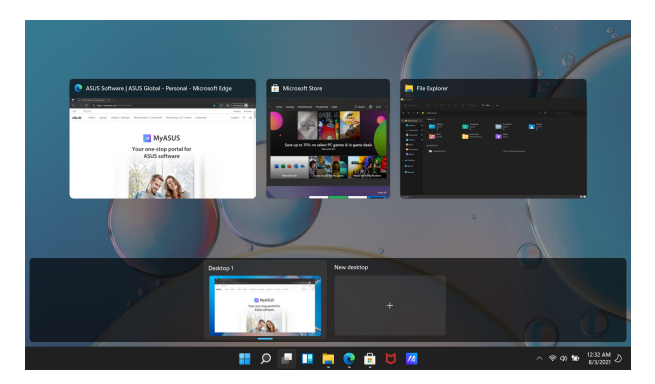

#### **Task view (Tehtävänäkymän) käynnistäminen**

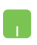

Siirrä hiiren osoitin tehtäväpalkin **-**kuvakkeen päälle ja napsauta sitä.

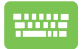

Paina näppäimistön | **II** 

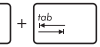

-näppäinyhdistelmää.

### **Widgets (Pienoissovellukset)**

Voit käynnistää Widgets (Pienoissovelluksia), joilla pääset nopeasti käsiksi tärkeisiin tietoihin.

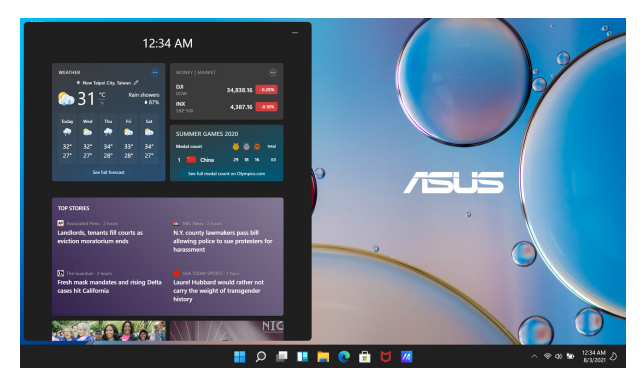

#### **Widgets (Pienoissovellusten) käynnistäminen**

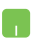

Siirrä hiiren osoitin tehtäväpalkin  $\Box$ -kuvakkeen päälle ja napsauta sitä.

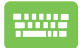

Paina näppäimistön  $\|\cdot\|$  +  $\|\cdot\|$ -näppäinyhdistelmää.

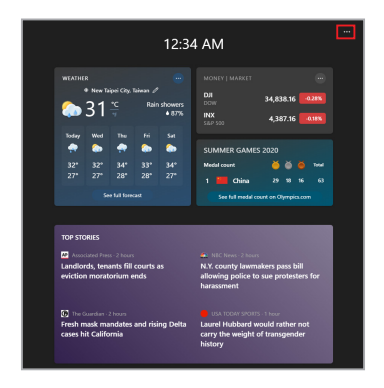

#### **Widgets (Pienoissovellusten) mukauttaminen**

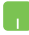

Napsauta/napauta •••- kuvaketta ja muuta Widgets (Pienoissovelluksissa) näytettävää sisältöä valitsemalla **Manage interests (Hallitse kiinnostuksen kohteita)**.

### **Snap (Kohdista) -toiminto**

Snap (Kohdista) -toiminto näyttää sovellukset vierekkäin, jolloin voit työskennellä tai vaihtaa sovellusten välillä.

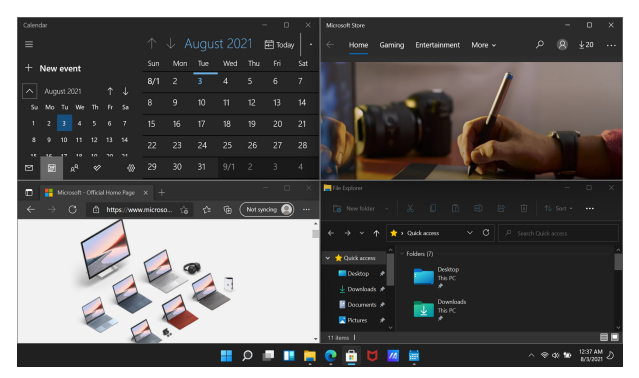

### **Snap (Kohdista) -pisteet**

Voit vetää ja pudottaa sovelluksia näihin pisteisiin ja kiinnittää ne Snap (Kohdista) -toiminnolla paikoilleen.

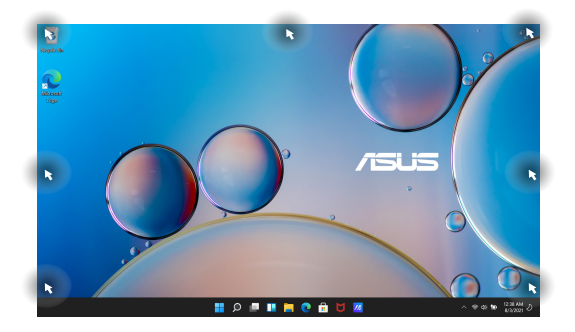

#### **Snap (Kohdista) -toiminnon käyttäminen**

- 
- 1. Käynnistä sovellus, johon haluat käyttää Snap (Kohdista) -toimintoa.
- 2. Vedä sovelluksen otsikkopalkkia ja käytä Snap (Kohdista) -toimintoa pudottamalla sovellus näytön reunaan.
- 3. Käynnistä toinen sovellus ja käytä Snap (Kohdista) -toimintoa yllä olevien ohjeiden mukaisesti.
- 
- 1. Käynnistä sovellus, johon haluat käyttää Snap (Kohdista) -toimintoa.
- 2. Paina pitkään  $\|\cdot\|$ -näppäintä ja käytä

Snap (Kohdista) -toimintoa sovellukseen nuolinäppäimillä.

3. Käynnistä toinen sovellus ja käytä Snap (Kohdista) -toimintoa yllä olevien ohjeiden mukaisesti.

### **Action Center (Toimintokeskus)**

Action Center (Toimintokeskus) yhdistää sovellusten ilmoitukset ja toimii keskitetysti paikkana, jossa voit olla vuorovaikutuksessa niiden kanssa. Siinä on myös hyvin hyödyllinen Quick Actions (Pikatoiminnot) -osio.

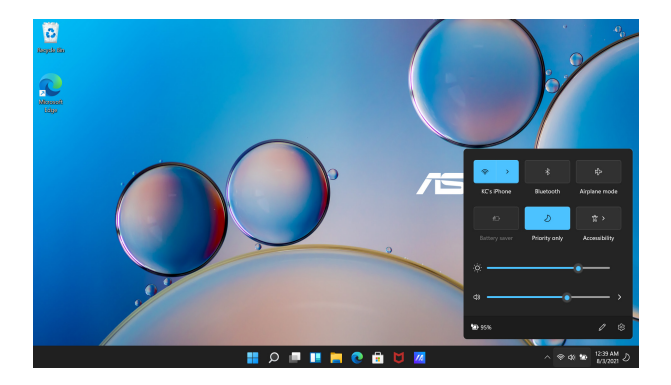

#### **Quick Actions (Pikatoiminnot) -osion käynnistäminen**

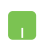

Siirrä hiiren osoitin tehtäväpalkin tilakuvakkeen päälle ja napsauta sitä.

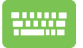

Paina näppäimistön  $\|\cdot\|$  +  $\|$  A  $\|$ -näppäinyhdistelmää.

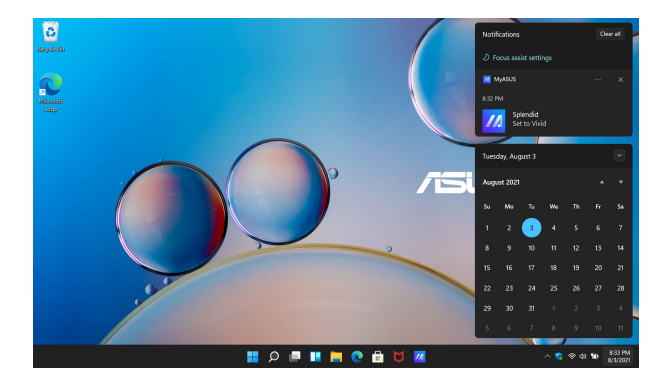

#### **Notifications (Ilmoitukset) -osion käynnistäminen**

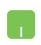

Siirrä hiiren osoitin tehtäväpalkin päivämäärä- ja kellonaikakuvakkeen päälle ja napsauta sitä.

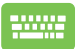

Paina näppäimistön  $\left| \cdot \right|$   $\left| \cdot \right|$   $\left| \cdot \right|$  -näppäinyhdistelmää.

### **OLED-näytön määrittäminen**

Suosittelemme useita asetuksia, jotta saat parhaimman hyödyn OLEDnäytöstäsi (tietyissä malleissa). Nämä asetukset auttavat optimoimaan visuaalisen kokemuksen, maksimoimaan akun käyttöiän ja pidentämään ASUSin kannettavan tietokoneen käyttöikää.

#### **Dark Mode (Tumman tilan) asettaminen**

Dark Mode (Tumma tila) on oletusarvoisesti käytössä. Asetusten tarkistaminen tai säätäminen:

- 1. Käynnistä Start (Aloitus) -valikko.
- 2. Valitse **Settings (Asetukset)** ja **Personalization (Mukauttaminen)**.

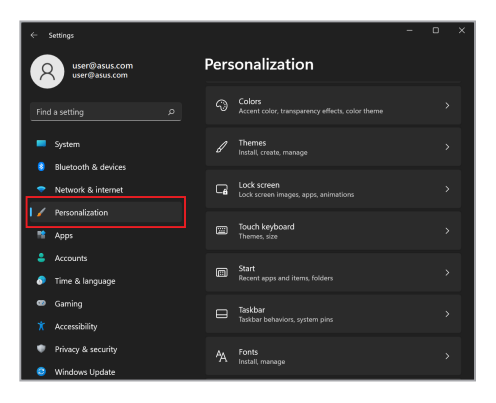

3. Näytä vaihtoehdot valitsemalla **Colors (Värit)** -välilehti.

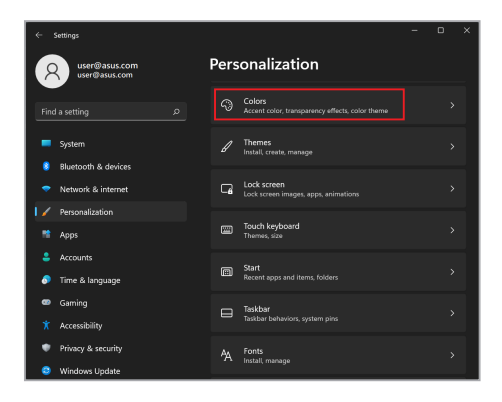

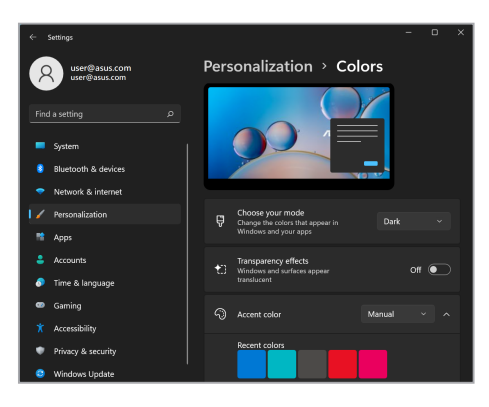

### **Näytön sammuttaminen, kun sitä ei käytetä**

Muista asettaa näyttö sammumaan automaattisesti, kun sitä ei käytetä. Asetusten tarkistaminen tai säätäminen:

- 1. Käynnistä Start (Aloitus) -valikko.
- 2. Valitse **Settings (Asetukset)** ja **System (Järjestelmä)**.

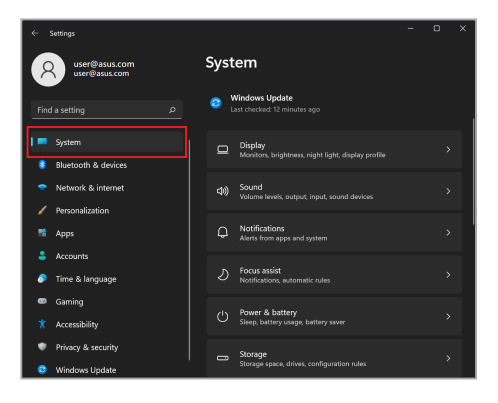

3. Näytä vaihtoehdot valitsemalla **Power & battery (Virta ja akku)** -välilehti.

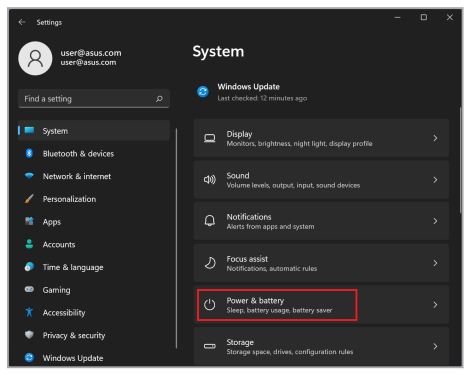

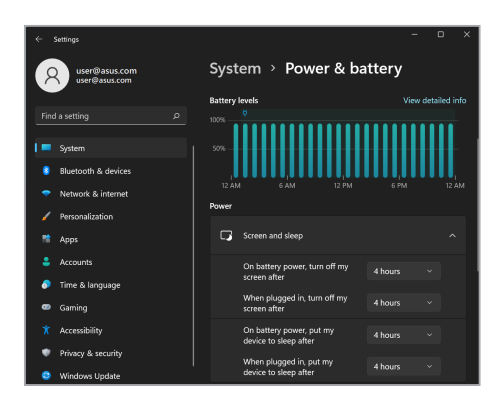

### **Näytön kirkkauden säätäminen**

On suositeltavaa ottaa käyttöön animoitu tummataustainen näytönsäästäjä ja välttää OLED-näytön asettamista enimmäiskirkkauteen OLED-näytön käyttöiän pidentämiseksi. Asetusten tarkistaminen tai säätäminen:

- 1. Käynnistä Start (Aloitus) -valikko.
- 2. Valitse **Settings (Asetukset)** ja **Personalization (Mukauttaminen)**.

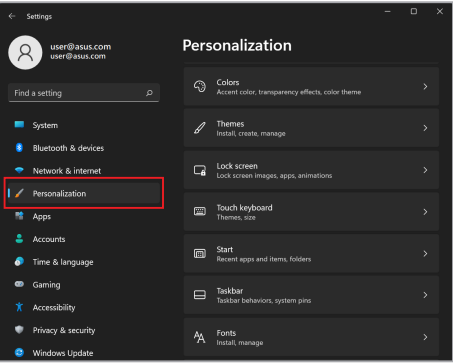

3. Näytä vaihtoehdot valitsemalla **Lock screen (Lukitusnäyttö)** -välilehti ja sitten **Screen saver (Näytönsäästäjä)**.

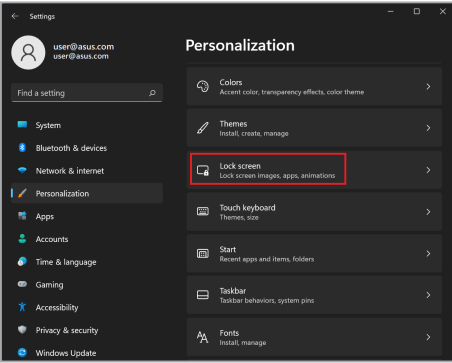

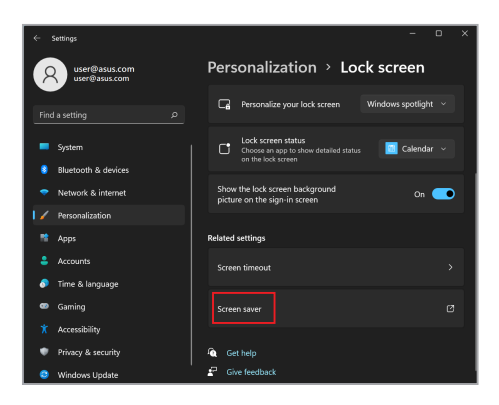

### **Tehtäväpalkin automaattinen piilottaminen**

Voit estää tehtäväpalkin pitkittyneen näkymisen OLED-näytössä ottamalla käyttöön tehtäväpalkin automaattisen piilottamisen. Asetusten säätäminen:

- 1. Käynnistä Start (Aloitus) -valikko.
- 2. Valitse **Settings (Asetukset)** ja **Personalization (Mukauttaminen)**.

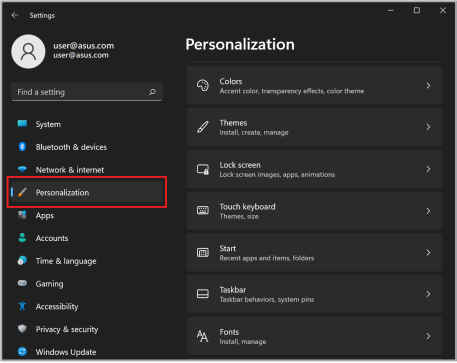

3. Valitse **Taskbar (Tehtäväpalkki)** -välilehti ja ota käyttöön **Automatically hide the taskbar (Piilota tehtäväpalkki automaattisesti)**.

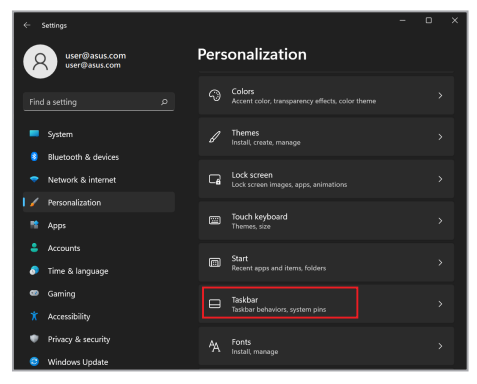

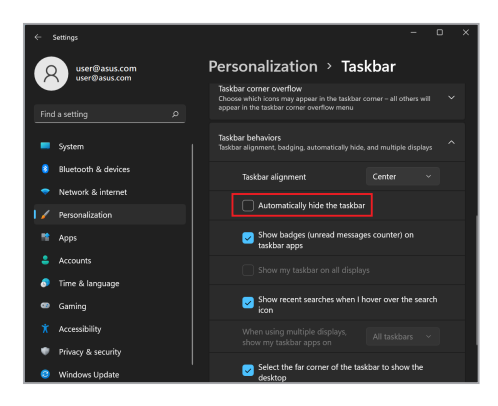

### **Dark Mode (Tumman tilan) asettaminen Microsoft Officessa**

- 1. Käynnistä Microsoft Office -sovellus ja valitse **File (Tiedosto)** > **Account (Tili)**.
- 2. Valitse **Dark Gray (Tummanharmaa)** kohdasta **Office Theme (Office-teema)**. Teemaa käytetään kaikissa Microsoft-ohjelmissa.

### **Muut pikanäppäimet**

Seuraavia näppäimistön pikanäppäimiä käyttämällä voit helposti käynnistää sovelluksia ja navigoida Windowsissa.

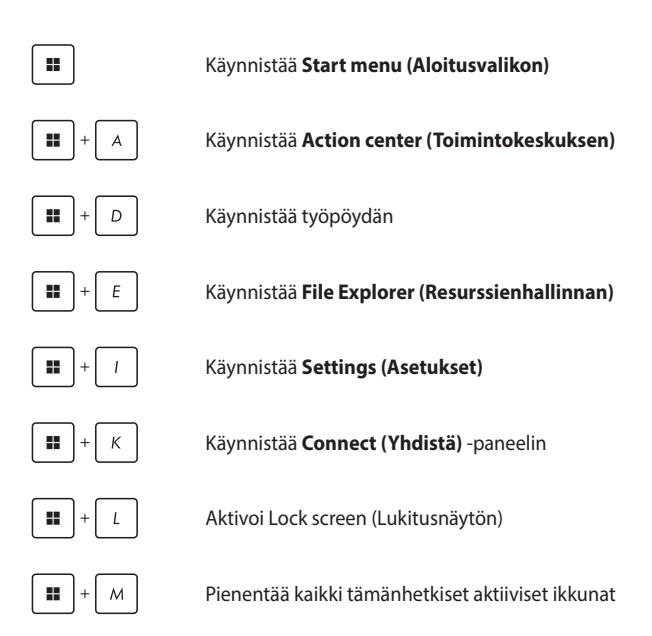

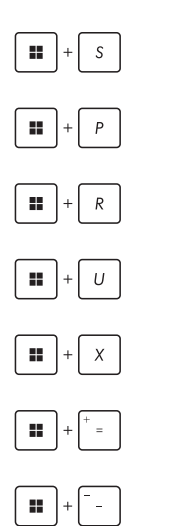

Käynnistää **Search (Haku)** -toiminnon

Käynnistää **Project (Projekti)** -paneelin

Avaa **Run (Suorita)** -ikkunan

Avaa **Accessibility (Helppokäyttötoiminnot)**

Avaa aloituspainikkeen kontekstivalikon

Käynnistää suurennuslasikuvakkeen ja lähentää näyttöön

Loitontaa näytöstä

### **Yhdistäminen langattomiin verkkoihin**

### **Wi-Fi**

Avaa sähköposteja, surffaa Internetissä ja jaa sovelluksia sosiaalisissa verkoissa kannettavan tietokoneen Wi-Fi-yhteydellä.

> **TÄRKEÄÄ! Airplane mode (Lentokonetila)** poistaa tämän ominaisuuden käytöstä. Varmista, että **Airplane mode (Lentokonetila)** on poistettu käytöstä ennen kannettavan tietokoneen Wi-Fi-yhteyden käyttöönottoa.

#### **Wi-Fi-yhteyden muodostaminen**

Yhdistä kannettava tietokone Wi-Fi-verkkoon seuraavasti:

- 1. Käynnistä **Action center (Toimintokeskus)** tehtäväpalkista.
	- 2. Ota Wi-Fi käyttöön valitsemalla **Wi-Fi**-kuvake.
	- 3. Valitse tukiasema käytettävissä olevien Wi-Fiyhteyksien luettelosta.
	- 4. Käynnistä verkkoyhteys valitsemalla **Connect (Yhdistä)**.

**HUOMAUTUS:** Saatat saada kehotuksen antaa suojausavaimen, jotta voit ottaa Wi-Fi-yhteyden käyttöön.

### **Bluetooth**

Helpota Bluetoothin avulla langatonta tiedonsiirtoa muiden Bluetoothlaitteiden kanssa.

**TÄRKEÄÄ! Airplane mode (Lentokonetila)** poistaa tämän ominaisuuden käytöstä. Varmista, että **Airplane mode (Lentokonetila)** on poistettu käytöstä ennen kannettavan tietokoneen Bluetooth-yhteyden käyttöönottoa.

#### **Pariliitoksen muodostaminen muiden Bluetooth-laitteiden kanssa**

Kannettavan tietokoneen täytyy muodostaa pariliitos muiden Bluetooth-laitteiden kanssa, jotta tiedonsiirron voit ottaa käyttöön. Yhdistä laitteesi seuraavasti:

- 
- 1. Käynnistä Start (Aloitus) -valikosta **Settings (Asetukset)**.
- 2. Etsi Bluetooth-laitteita valitsemalla **Bluetooth & devices (Bluetooth ja laitteet)** > **Add device (Lisää laite)**.
- 3. Valitse laite luettelosta ja muodosta pariliitos kannettavan tietokoneen ja laitteen välille.

**HUOMAUTUS:** Joissain Bluetooth-laitteissa sinua voidaan kehottaa näppäilemään kannettavan tietokoneesi tunnuskoodi.

### **Airplane mode (Lentokonetila)**

Airplane mode (Lentokonetila) poistaa langattomat yhteydet käytöstä, jolloin voit käyttää kannettavaa tietokonetta turvallisesti lennon aikana.

> **HUOMAUTUS:** Kysy lentoyhtiöltä mahdollisista asiaan liittyvistä lennonaikaisista palveluista ja sekä tietokoneen käyttörajoituksista lennon aikana.

#### **Airplane mode (Lentokonetilan) ottaminen käyttöön / poistaminen käytöstä**

- 
- 1. Käynnistä **Action center (Toimintokeskus)** tehtäväpalkista.
- 2. Ota Airplane mode (Lentokonetila) käyttöön tai poista se käytöstä valitsemalla **Airplane mode (Lentokonetila)** -kuvake.
# **Yhdistäminen kiinteisiin verkkoihin**

Voit myös muodostaa yhteyden kiinteisiin verkkoihin, kuten lähiverkkoihin ja laajakaistaliitäntään kannettavan tietokoneen LANportin avulla.

> **HUOMAUTUS:** Saat lisätietoja internet-palveluntarjoajaltasi (ISP) tai yksityiskohtia verkon pääkäyttäjältä internet-yhteydenInternet-yhteyden muodostamisessa.

Määritä asetukset seuraavalla tavalla.

**TÄRKEÄÄ!** Varmista ennen seuraavia toimenpiteitä, että kannettavan tietokoneen LAN-portista on yhdistetty verkkokaapeli lähiverkkoon.

### **Dynaamisen IP/PPPoE-verkkoyhteyden konfigurointi**

- 1. Käynnistä **Settings (Asetukset)**.
	- 2. Valitse **Network & internet (Verkko ja Internet)**.
	- 3. Valitse **Dial-up (Puhelinverkkoyhteys) > Network and Sharing Center (Verkko- ja jakamiskeskus)**.
	- 4. Valitse oma LAN ja sitten **Properties (Ominaisuudet)**.
	- 5. Valitse **Internet Protocol Version 4 (TCP/IPv4)** ja sitten **Properties (Ominaisuudet)**.
	- 6. Valitse **Obtain an IP address automatically (Hanki IP-osoite automaattisesti)** ja **OK**.

**HUOMAUTUS:** Jatka seuraaviin vaiheisiin, jos käytössä on PPPoE-yhteys.

- 7. Palaa **Network and Sharing Center (Verkko- ja jakamiskeskus)** -ikkunaan ja valitse **Set up a new connection or network (Määritä uusi yhteys tai verkko)**.
- 8. Valitse **Connect to the Internet (Muodosta Internet-yhteys)** ja sitten **Next (Seuraava)**.
- 9. Valitse **Broadband (PPPoE) (Laajakaista (PPPoE))**.
- 10. Kirjoita käyttäjänimi, salasana ja yhteyden nimi ja valitse **Connect (Yhdistä)**.
- 11. Viimeistele määritys valitsemalla **Close (Sulje)**.
- 12. Napsauta/napauta tehtäväpalkin tilakuvakkeita ja valitse luomasi yhteys.
- 13. Kirjoita käyttäjänimi ja salasana, ja aloita Internetyhteyden muodostaminen valitsemalla **Connect (Yhdistä)**.

### **Staattisen IP-verkkoyhteyden määrittäminen**

- 1. Toista kohdan *Dynaamisen IP/PPPoEverkkoyhteyden määrittäminen* vaiheet 1–5.
	- 2. Valitse **Use the following IP address (Käytä seuraavaa IP-osoitetta)**.
	- 3. Kirjoita palveluntarjoajaltasi saatu IP-osoite, aliverkon peite ja oletusyhdyskäytävä.
	- 4. Tarvittaessa voit myös kirjoittaa haluamasi DNSpalvelimen osoitteen ja vaihtoehtoisen DNSpalvelinosoitteen ja valita sitten **OK**.

# **Kannettavan tietokoneen virran katkaiseminen**

Voit katkaista kannettavan tietokoneen virran kahdella tavalla:

- Käynnistä Start (Aloitus) -valikko ja katkaise virta normaalisti valitsemalla (1) > **Shut down (Sammuta)**.
	- Valitse kirjautumisnäytössä<sup>(!</sup>) > **Shut down (Sammuta)**.

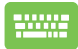

- Käynnistä Shut Down Windows (Windowsin sammuttaminen) valitsemalla  $\left| \begin{array}{c} \sqrt{1 + \left( \frac{1}{2} \right)^{n-1}} \\ \sqrt{n} \end{array} \right|$ . Valitse pudotusvalikosta **Shut down (Sammuta)** ja sitten **OK**.
- Jos kannettava tietokone ei vastaa, pidä virtapainiketta painettuna vähintään neljä (4) sekuntia, kunnes kannettava tietokone sammuu.

# **Kannettavan tietokoneen siirtäminen lepotilaan**

Kannettavan tietokoneen siirtäminen Sleep mode (Lepotilaan):

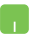

- Käynnistä Start (Aloitus) -valikko ja valitse (V > **Sleep (Lepotila)**.
- Valitse kirjautumisnäytössä (<sup>I</sup>) > **Sleep (Lepotila)**.

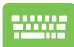

Aloita Shut Down Windows (Windowsin

sammuttaminen) valitsemalla  $\left| \begin{array}{c} \sqrt{1 + \sqrt{2\pi}} \\ \sqrt{2\pi} \end{array} \right|$ . Valitse

**Sleep (Lepotila)** pudotusvalikosta ja sitten **OK**.

**HUOMAUTUS:** Voit myös siirtää kannettavan tietokoneesi Sleep mode (Lepotilaan) painamalla kerran virtapainiketta.

# *Luku 4: POST (Power-On Self-Test – käynnistyksen itsetesti)*

# **POST (Power-On Self-Test – käynnistyksen itsetesti)**

POST (Power-On Self-Test – käynnistyksen itsetesti) on sarja ohjelmistoohjattuja diagnostiikkatestejä, jotka suoritetaan, kun käynnistät tai käynnistät uudelleen kannettavan tietokoneen. POST (Power-On Self-Test – käynnistyksen itsetestiä) ohjaava ohjelmisto asennetaan pysyvänä osana kannettavan tietokoneen arkkitehtuuria.

# **POST (Power-On Self-Test – käynnistyksen itsetestin) käyttäminen BIOSissa ja Troubleshoot (Vianmäärityksessä)**

POST (Power-On Self-Test – käynnistyksen itsetestin) aikana voit käyttää BIOS-asetuksia tai suorittaa vianetsintävaihtoehtoja kannettavan tietokoneen funktionäppäimillä. Katso lisätietoja alta.

# **BIOS**

BIOS (Basic Input and Output System) tallentaa järjestelmän laitteistoasetukset, joita tarvitaan kannettavassa tietokoneessa järjestelmän käynnistämiseen.

BIOS-oletusasetukset koskevat kannettavan tietokoneen useimpia käyttöehtoja. Älä muuta BIOS-oletusasetuksia muissa kuin seuraavissa tilanteissa:

- Järjestelmän käynnistyksen aikana näyttöön tulee virheviesti, joka pyytää suorittamaan BIOS-asetukset.
- Olet asentanut uuden järjestelmäkomponentin, joka vaatii BIOSasetusten muutoksia tai päivityksiä.

**VAROITUS!** Väärät BIOS-asetukset voivat aiheuttaa järjestelmän epävakauden tai käynnistyksen epäonnistumisen. On erittäin suositeltavaa, että muutat BIOS-asetuksia vain koulutetun huoltohenkilöstön avustuksella.

## **BIOSin avaaminen**

Käynnistä kannettava tietokone uudelleen ja paina POST (Power-On

Self-Test – käynnistyksen itsetesti) -tilassa  $\lceil \frac{m}{n}\rceil$ -näppäintä.

# **Järjestelmän palauttaminen**

Kannettavan tietokoneen palautusvaihtoehtojen avulla voit palauttaa järjestelmän alkuperäiseen tilaan tai vain päivittää asetuksia suorituskyvyn parantamiseksi.

#### **TÄRKEÄÄ!**

- **•** Varmuuskopioi kaikki tiedostot ennen minkään palautusvaihtoehdon tekemistä kannettavassa tietokoneessa.
- **•** Merkitse muistiin tärkeät mukautetut asetukset, kuten verkkoasetukset, käyttäjänimet ja salasanat, jotta et menetä tietoja.
- **•** Varmista, että kannettava tietokone on liitetty virtalähteeseen ennen järjestelmän palauttamista.

Windowsissa käytössäsi on seuraavat palautusvaihtoehdot:

**• Keep my files (Säilytä tiedostoni)** – Tällä vaihtoehdolla voit päivittää kannettavan tietokoneen ilman, että sillä on vaikutusta henkilökohtaisiin tiedostoihin (valokuviin, musiikkiin, videoihin, asiakirioihin).

Tällä vaihtoehdolla voit palauttaa kannettavan tietokoneen oletusasetukset ja poistaa muut asennetut sovellukset.

**• Remove everything (Poista kaikki)** – Tämä vaihtoehto palauttaa kannettavan tietokoneen tehdasasetuksiin. Tiedot on varmuuskopioitava ennen tämän tekemistä.

- **• Advanced startup (Käynnistyksen lisäasetukset)**  Tällä vaihtoehdolla voit suorittaa muita kannettavan tietokoneen lisäpalautusvaihtoehtoja, kuten:
	- USB-aseman, verkkoyhteyden tai Windowsin palautus-DVD:n käyttäminen kannettavan tietokoneen käynnistämiseksi.
	- **Troubleshoot (Vianmääritys)** -valinnalla voit käyttää seuraavia lisäpalautusvaihtoehtoja: Startup Repair (Käynnistyksen korjaus), Uninstall Updates (Poista päivitysten asennus), UEFI-laitteistoasetukset, Command Prompt (Komentorivi), System Restore (Järjestelmän palauttaminen) ja System Image Recovery (Järjestelmän näköistiedoston palautus).

### **Palauttaminen**

Katso seuraavat vaiheet, jos haluat käyttää jotain kannettavan tietokoneen käytettävissä olevista palautusvaihtoehdoista.

1. Käynnistä **Settings (Asetukset)** ja valitse **System (Järjestelmä)** > **Recovery (Palautus)**.

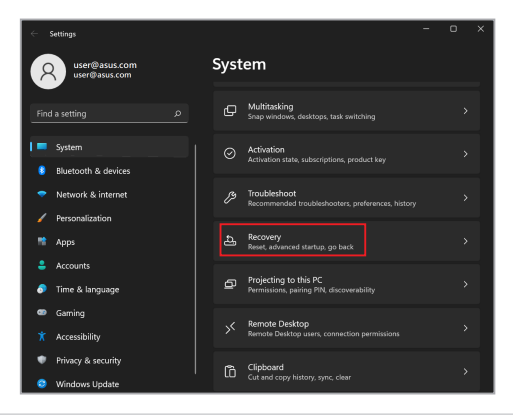

### 2. Valitse palautusvaihtoehto.

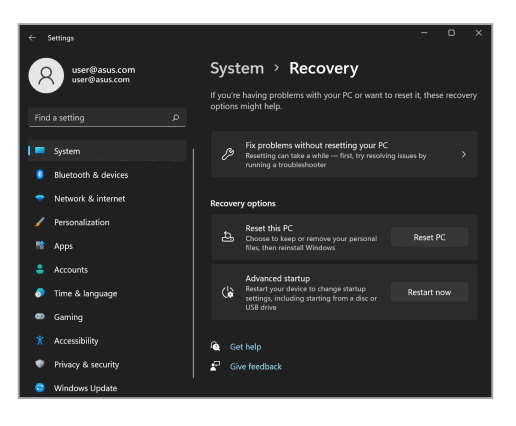

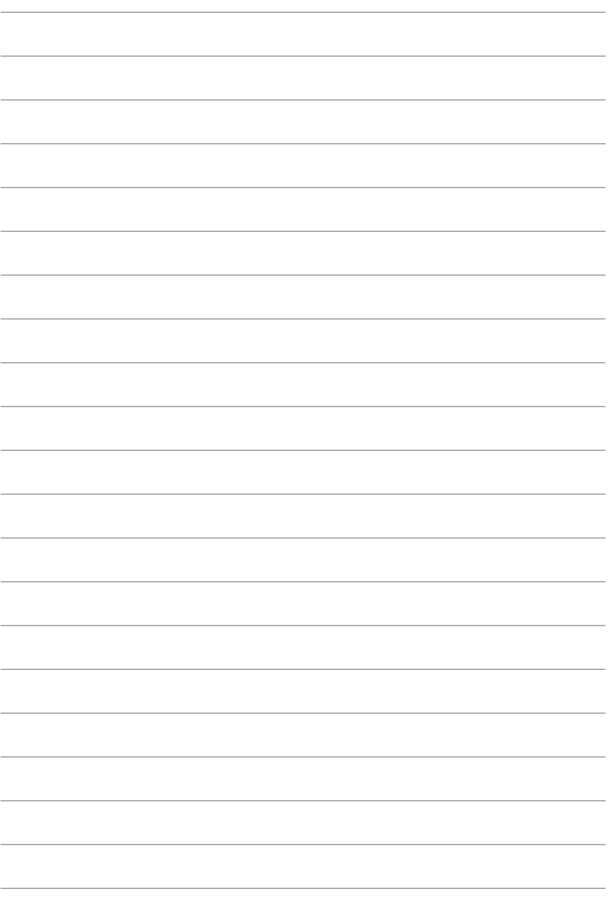

# *Vinkit ja usein kysytyt kysymykset*

# **Hyödyllisiä vinkkejä kannettavan tietokoneen käyttöön**

Seuraavien hyödyllisten vinkkien avulla saat eniten irti kannettavasta tietokoneestasi, voit ylläpitää sen järjestelmän suorituskykyä ja varmistaa, että kaikki tietosi pysyvät suojattuina:

- Säännöllisten Windows-päivitysten avulla voit varmistaa, että sovellustesi suojausasetukset ovat ajan tasalla.
- MyASUS-päivityksen avulla voit varmistaa, että käytössäsi on ASUSin sovellusten, ajurien ja apuohjelmien uusimmat asetukset.
- Käytä virustorjuntaohjelmistoa tietojesi suojaamiseen ja pidä sekin ajan tasalla.
- Älä katkaise kannettavan tietokoneen virtaa pakotetulla sammutustoiminnolla, ellei se ole ehdottomasti välttämätöntä.
- Varmuuskopioi aina tietosi. Tallenna tietojen varmuuskopiot säännöllisesti ulkoiseen tallennusasemaan.
- Jos et käytä kannettavaa tietokonetta pitkään aikaan, lataa akku 50 prosenttiin, katkaise ASUS-tabletin virta ja irrota virtasovitin.
- Jos käytät jatkuvasti kannettavaa tietokonetta verkkovirralla, määritä Battery Health Charging (Akun laadukas lataaminen) -asetukseksi Balanced (Tasapainoinen) -tila MyASUSsovelluksessa.
- Ennen kuin nollaat kannettavan tietokoneen, irrota kaikki lisälaitteet ja varmista, että seuraavat kohteet ovat helposti saatavilla:
	- Käyttöjärjestelmän ja muiden asennettujen sovellusten tuoteavaimet
	- Varmuuskopioidut tiedot
	- Kirjautumistunnus ja salasana
	- Internet-yhteyden tiedot
- Vianmääritystietoja ja usein kysyttyjä kysymyksiä on tukisivustossamme osoitteessa https://www.asus.com/support.

# **Laitteistoon liittyvät usein esitetyt kysymykset**

### **1. Kun käynnistän kannettavan tietokoneen, näyttöön tulee musta (tai toisinaan värillinen) piste. Mitä minun pitäisi tehdä?**

Vaikka tällaisia pisteitä näkyisi normaalisti näytössä, ne eivät vaikuta järjestelmän toimintaan. Jos ilmiö jatkuu ja lopulta vaikuttaa järjestelmän suorituskykyyn, ota yhteyttä valtuutettuun ASUS-huoltokeskukseen.

### **2. Näyttöpaneelin värit ja kirkkaus ovat epätasaisia. Kuinka korjaan tämän?**

Näyttöpaneelin väreihin ja kirkkauteen saattaa vaikuttaa katselukulma ja kannettavan tietokoneen sijainti. Kannettavan tietokoneen näytön kirkkaus ja värisävy voivat myös vaihdella mallin mukaan. Näyttöpaneelin ulkoasua voi säätää toimintonäppäimillä tai käyttöjärjestelmän näyttöasetuksia säätämällä.

#### **3. Miten voin varmistaa, että kannettavan tietokoneen akku kestää mahdollisimman pitkään?**

Voit kokeilla seuraavia ehdotuksia:

- Säädä näytön kirkkautta toimintonäppäimillä.
- Jos et tarvitse Wi-Fi-yhteyttä, ota **Airplane mode (Lentokonetila)** käyttöön.
- Irrota USB-laitteet, joita et käytä.
- Sulje käyttämättömät sovellukset, erityisesti sellaiset, jotka varaavat paljon järjestelmämuistia.

#### **4. Akun latauksen merkkivalo ei syty. Mikä on vialla?**

- Tarkista, että virtasovitin tai akku on kiinnitetty oikein. Voit myös irrottaa virtasovittimen tai akun, odottaa minuutin ja liittää ne takaisin virtalähteeseen ja kannettavaan tietokoneeseen.
- Jos ongelma ei ratkea, pyydä apua paikalliselta ASUShuoltokeskukselta.

#### **5. Miksi kosketuslevy ei toimi?**

Ota kosketuslevy käyttöön näppäinyhdistelmällä  $\|\cdot\| + \sqrt{\frac{g^{(n)}}{n}}$ .

#### **6. Miksi kannettavan tietokoneen kaiuttimista ei kuulu ääntä, kun toistan ääni- ja videotiedostoja?**

Voit kokeilla seuraavia ehdotuksia:

- Lisää kaiuttimien äänenvoimakkuutta näppäinyhdistelmällä  $\rightarrow$
- Tarkista, onko kaiuttimet mykistetty.
- Tarkista, onko kannettavaan tietokoneeseen liitetty kuulokkeet, ja irrota kuulokkeet tarvittaessa.

#### **7. Mitä teen, jos kannettavan tietokoneen virtasovitin katoaa tai akku lakkaa toimimasta?**

Pyydä apua paikallisesta ASUS-huoltokeskuksesta.

### **8. Kannettavan tietokoneeni näppäinpainallukset eivät toimi oikein, koska kohdistin siirtyy jatkuvasti. Mitä minun pitäisi tehdä?**

Varmista, ettei mikään kosketa tai paina vahingossa kosketuslevyä käyttäessäsi näppäimistöä. Voit myös poistaa kosketuslevyn

käytöstä näppäinyhdistelmällä .

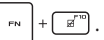

### **9. Miksi kannettava tietokoneeni siirtyy edelleen lepotilaan, kun suljen kannen, vaikka olen poistanut lepotilan käytöstä?**

Kun järjestelmän kuormitus on suuri, kannen sulkeminen käynnistää lepotilan ylikuumenemisen välttämiseksi.

# **Ohjelmistoon liittyvät usein esitetyt kysymykset**

**1. Kun käynnistän kannettavan tietokoneen, virran merkkivalo syttyy, mutta näytössä ei näy mitään. Miten korjaan tämän?**

Voit kokeilla seuraavia ehdotuksia:

- Pakota kannettavan tietokoneen sammutus painamalla virtapainiketta vähintään neljä (4) sekuntia. Tarkista, onko virtasovitin ja akku liitetty oikein, ja käynnistä sen jälkeen kannettava tietokone.
- Jos ongelma ei ratkea, pyydä apua paikalliselta ASUShuoltokeskukselta.

### **2. Mitä teen, kun näytössä näkyy viesti: "Poista tietoväline. Käynnistä uudelleen painamalla mitä tahansa näppäintä."?**

Voit kokeilla seuraavia ehdotuksia:

- Irrota kaikki liitetyt USB-laitteet ja käynnistä kannettava tietokone uudelleen.
- Poista optiseen asemaan sisälle jätetty levy ja käynnistä uudelleen.
- Jos ongelma ei ratkea, kannettavassa tietokoneessa voi olla muistitallennusongelma. Pyydä apua paikallisesta ASUShuoltokeskuksesta.

### **3. Kannettava tietokone käynnistyy tavallista hitaammin ja käyttöjärjestelmä toimii viiveellä. Kuinka korjaan tämän?**

Poista viimeksi asentamasi sovellukset tai sellaiset, joita ei toimitettu käyttöjärjestelmän yhteydessä, ja käynnistä sitten järjestelmä uudelleen.

#### **4. Kannettava tietokone ei käynnisty. Kuinka korjaan tämän?**

Voit kokeilla seuraavia ehdotuksia:

- Irrota kaikki kannettavaan tietokoneeseen liitetyt laitteet ja käynnistä sitten järjestelmä uudelleen.
- Jos ongelma ei ratkea, pyydä apua paikalliselta ASUShuoltokeskukselta.

#### **5. Miksi kannettava tietokone ei herää uni- tai horrostilasta?**

- Sinun on painettava virtapainiketta jatkaaksesi viimeistä työskentelytilaa.
- Järjestelmä on ehkä käyttänyt loppuun akun virran. Liitä kannettavaan tietokoneeseen virtasovitin, liitä virtasovitin pistorasiaan ja paina sitten virtapainiketta.

# *Liitteet*

# **FCC-lausunto**

Tämä laite täyttää FCC-sääntöjen osan 15 ehdot. Käyttöön sovelletaan seuraavia ehtoja:

- Laite ei saa aiheuttaa haitallista häiriötä.
- Laitteen on hyväksyttävä kaikki vastaanotetut häiriöt, mukaan lukien häiriöt, jotka voivat aiheuttaa ei-toivottuja toimintoja.

Tämä laite on testattu ja sen on havaittu toimivan digitaalilaitteiden luokan B rajoissa, jotka on määritelty FCC (Federal Communications Commission – Yhdysvaltain tietoliikennekomissio) -sääntöjen osassa 15. Nämä rajoitukset on suunniteltu antamaan kohtuullinen suoja vahingollisia sivuvaikutuksia vastaan kotikäytössä. Tämä laite tuottaa, käyttää ja voi säteillä energiaa radiotaajuudella, ja jos sitä ei ole asennettu tai käytetä ohjeiden mukaan, se voi aiheuttaa vahingollista häiriöitä radioliikenteeseen. Kuitenkaan ei ole takeita siitä, ettei häirintää esiintyisi tietyissä asennuksissa. Jos tämä laite aiheuttaa radio- tai televisiovastaanottimelle vahingollisia häiriöitä, jotka voidaan havaita katkaisemalla laitteen virta ja kytkemällä se uudelleen, käyttäjää suositellaan kokeilemaan häiriöiden poistamista seuraavasti:

- Vaihda vastaanottimen antennin asentoa tai paikkaa.
- Lisää etäisyyttä laitteen ja vastaanottimen välillä.
- Liitä laite pistorasiaan, joka on eri piirissä kuin vastaanottimen pistorasia.
- Pyydä apua jälleenmyyjältä tai kokeneelta radio-/TV-teknikolta.

**VAROITUS!** Suojatun virtajohdon käyttöä vaaditaan, jotta FCC:n säteilyrajat saavutetaan ja jotta läheisten televisioiden ja radioiden vastaanottoa ei häiritä. On tärkeää, että laitteessa käytetään vain sen mukana tullutta virtajohtoa. Kun liität I/ O-laitteita tähän laitteistoon, käytä vain suojattuja johtoja. Ota huomioon, että kaikki luvattomat muutokset tai sovellutukset, joita yhteensopivuudesta vastuussa oleva taho ei ole nimenomaan hyväksynyt, voivat mitätöidä laitteen käyttöoikeuden.

(Uusi painos asiakirjasta Code of Federal Regulations #47, part 15.193, 1993. Washington DC: Office of the Federal Register, National Archives and Records Administration, U.S. Government Printing Office.)

# **FCC:n radiotaajuusaltistusta koskevat tiedot**

Tämä laite on viranomaisten radioaalloille altistumiselle asettamien vaatimusten mukainen. Tämä laite on suunniteltu ja valmistettu siten, ettei se ylitä Federal Communications Commission of the U.S. Governmentin asettamia radiotaajuuden (RF) päästörajoja. Altistusstandardi käyttää mittayksikkönä ominaisabsorptionopeutta (Specific Absorption Rate, SAR). FCC:n asettama SAR-raja on 1,6 W/kg. SAR-testit suoritetaan käyttämällä FCC:n hyväksymiä vakiokäyttösijainteja EUT:n lähettäessä määritetyllä tehotasolla eri kanavilla. FCC on myöntänyt tälle laitteelle laitteistoluvan kaikilla ilmoitetuilla SAR-tasoilla, jotka on arvioitu FCC:n radiotaajuusaltistusta koskevien ohjeiden mukaisesti. Tämän laitteen SAR-tiedot ovat FCC:n hallussa ja luettavissa Display Grant -osiossa osoitteessa www.fcc.gov/oet/ea/fccid.

# **ENERGY STAR® -hyväksytty tuote**

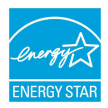

ENERGY STAR® on Yhdysvaltain ympäristöviraston ja Yhdysvaltain energiaosaston yhteinen ohjelma. Sen avulla pyritään säästämään rahaa ja suojelemaan ympäristöä suosimalla energiatehokkaita tuotteita ja käytäntöjä.

Kaikki ASUS-tuotteet, joissa on ENERGY STAR® -logo, ovat ENERGY STAR® -standardin mukaisia, ja virranhallintaominaisuus on niissä käytössä oletuksena. Näyttö on määritetty siirtymään lepotilaan automaattisesti viimeistään 10 minuutin käyttämättömyyden jälkeen ja tietokone on määritetty siirtymään lepotilaan automaattisesti viimeistään 30 minuutin käyttämättömyyden jälkeen. Tietokoneen voi herättää lepotilasta hiiren napsautuksella tai painamalla virtapainiketta tai mitä tahansa näppäimistön näppäintä.

Lisätietoja virranhallinnasta ja sen hyödyistä ympäristölle on osoitteessa http:// www.energystar.gov/powermanagement. Yksityiskohtaisia tietoja ENERGY STAR® -ohjelmasta on osoitteessa http://www.energystar.gov.

> **HUOMAUTUS:** ENERGY STAR® EI ole tuettu FreeDOS- ja Linux-pohjaisissa käyttöjärjestelmissä.

# **UL-turvallisuushuomautukset**

Vaaditaan UL 1459:n sisältämälle telekommunikaatiolaitteelle (puhelimelle), joka on tarkoitettu sähköisesti yhdistettäväksi telekommunikaatioverkkoon, jossa on käyttöjännite maahan, joka ei ylitä 200 V:n huippujännitettä, 300 V:n huipusta huippuun -jännitettä ja 105 V:n tehollisarvoa ja joka on asennettu tai käytetty NEC:n (National Electrical Code – kansallinen sähkökoodi) (NFPA 70) mukaisesti.

Kannettavan tietokoneen modeemia käytettäessä on aina noudatettava esimerkiksi seuraavia tavallisia turvallisuusvarotoimenpiteitä, jotta tulipalon, sähköiskun ja loukkaantumisen vaara olisi pienempi:

- ÄLÄ käytä kannettavaa tietokonetta veden lähellä, esimerkiksi kylpyammeen, pesukulhon, pesualtaan tai pesusaavin lähellä, märässä kellarissa tai uima-altaan lähellä.
- ÄLÄ käytä kannettavaa tietokonetta ukkosmyrskyn aikana. On olemassa vähäinen salaman aiheuttama sähköiskun vaara.
- ÄLÄ käytä kannettavaa tietokonetta kaasuvuodon läheisyydessä.

Vaaditaan UL 1642:n sisältämälle ensisijaisille (ei-ladattaville) ja toissijaisille (ladattaville) litiumakuille tuotteiden virtalähteenä. Nämä akut sisältävät metallista litiumia, litiumseosta tai litiumionia, ja saattavat koostua yksittäisestä sähkökemiallisesta kennosta tai useammasta sarjaan tai rinnakkain tai sekä että liitetystä kennosta, jotka muuttavat kemikaalista energiaa sähköenergiaksi peruuttamattomalla tai palautuvalla kemikaalisella reaktiolla.

- ÄLÄ hävitä kannettavan tietokoneen akkua polttamalla, koska se saattaa räjähtää. Tarkista erityiset hävittämisohjeet paikallisista säännöksistä, jotta tulipalosta tai räjähdyksestä aiheutuva henkilövahinkojen riski olisi mahdollisimman pieni.
- ÄLÄ käytä muiden laitteiden mukana toimitettuja virtasovittimia tai akkuja, jotta tulipalosta tai räjähdyksestä aiheutuva henkilövahinkojen riski olisi mahdollisimman pieni. Käytä vain valmistajan tai valtuutetun jälleenmyyjän toimittamia UL-hyväksyttyjä virtasovittimia tai akkuja.

### **Virtaturvallisuutta koskeva vaatimus**

Tuotteissa, joiden sähkövirtaluokitus on enintään 6 A ja jotka painavat yli 3 kiloa, on käytettävä hyväksyttyjä virtajohtoja, jotka ovat vähintään: H05VV-F, 3G, 0,75 mm $^2$  tai H05VV-F, 2G, 0,75 mm $^2$ .

### **TV-viritintä koskeva huomautus**

Huomautus CATV-järjestelmän asentajalle: Kaapelijakelujärjestelmän on oltava maadoitettu ANSI/NFPA 70 -normin sekä NEC:n (National Electrical Code – kansallinen sähkökoodi), erityisesti koaksiaalikaapelin sähköäjohtavan suojauksen maadoittamista koskevan osan 820.93, mukaisesti. Asennukseen on sisällyttävä koaksiaalikaapelin verkon liittäminen maahan rakennuksen sisääntulossa.

## **Macrovision Corporationin tuotteita koskeva huomautus**

Tässä tuotteessa käytetään kopiosuojaustekniikkaa, joka on suojattu tietyillä Yhdysvalloissa voimassa olevilla patenteilla sekä muilla immateriaalioikeuksilla, joiden omistaja on Macrovision Corporation ja muut oikeuksien omistajat. Tämän kopiosuojaustekniikan käyttöön tarvitaan Macrovision Corporationin valtuutus, ja se on tarkoitettu vain kotikäyttöön ja muuhun rajoitettuun katseluun, *ellei Macrovision Corporation ole muuhun valtuuttanut*. Ohjelmiston takaisinmallinnus tai purkaminen on kielletty.

## **Kuulovaurioilta suojautuminen**

Älä kuuntele korkeilla äänenvoimakkuuksilla pitkiä aikoja. Näin voit välttää mahdolliset kuulovammat.

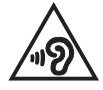

# **Pohjoismaita koskevat varoitukset (litiumioniakut)**

CAUTION! Danger of explosion if battery is incorrectly replaced. Replace only with the same or equivalent type recommended by the manufacturer. Dispose of used batteries according to the manufacturer's instructions. (English)

ATTENZIONE! Rischio di esplosione della batteria se sostituita in modo errato. Sostituire la batteria con un una di tipo uguale o equivalente consigliata dalla fabbrica. Non disperdere le batterie nell'ambiente. (Italian)

VORSICHT! Explosionsgefahr bei unsachgemäßen Austausch der Batterie. Ersatz nur durch denselben oder einem vom Hersteller empfohlenem ähnlichen Typ. Entsorgung gebrauchter Batterien nach Angaben des Herstellers. (German)

ADVARSEL!! Lithiumbatteri - Eksplosionsfare ved feilagtig håndtering. Udskiftning må kun ske med batteri af samme fabrikat og type. Levér det brugte batteri tilbage til leverandøren. (Danish)

VARNING! Explosionsfara vid felaktigt batteribyte. Använd samma batterityp eller en ekvivalent typ som rekommenderas av apparattillverkaren. Kassera använt batteri enligt fabrikantens instruktion. (Swedish)

VAROITUS! Paristo voi räjähtää, jos se on virheellisesti asennettu. Vaihda paristo ainoastaan laitevalmistajan sousittelemaan tyyppiin. Hävitä käytetty paristo valmistagan ohieiden mukaisesti. (Finnish)

ATTENTION! Danger d'explosion si la batterie n'est pas correctement remplacée. Remplacer uniquement avec une batterie de type semblable ou équivalent, recommandée par le fabricant. Jeter les batteries usagées conformément aux instructions du fabricant. (French)

ADVARSEL! Eksplosjonsfare ved feilaktig skifte av batteri. Benytt samme batteritype eller en tilsvarende type anbefalt av apparatfabrikanten. Brukte batterier kasseres i henhold til fabrikantens instruksjoner. (Norwegian)

標準品以外の使用は、危険の元になります。交換品を使用する場合、製造者 に指定されるものを使って下さい。製造者の指示に従って処理して下さい。 (Japanese)

ВНИМАНИЕ! При замене аккумулятора на аккумулятор иного типа возможно его возгорание. Утилизируйте аккумулятор в соответствии с инструкциями производителя. (Russian)

# **Tuotteen ympäristölainsäädännön vaatimustenmukaisuusilmoitus**

ASUS toimii vihreä design -käsitteen mukaisesti tuotteidensa suunnittelussa sekä valmistuksessa ja varmistaa, että ASUS-tuotteiden kaikki elämänkaaren vaiheet ovat globaalien ympäristösäädösten mukaisia. Lisäksi ASUS julkistaa asiaankuuluvat säädösvaatimuksiin perustuvat tiedot.

Osoitteessa http://csr.asus.com/Compliance.htm on tietoja säädöstenmukaisista vaatimuksista, joita ASUS noudattaa.

# **EU REACH ja Artikla 33**

Me julkaisemme REACH (Registration, Evaluation, Authorisation, and Restriction of Chemicals – kemikaalien rekisteröinti, arviointi, lupamenettely ja rajoitukset) -säädösten puitteiden mukaisesti kemialliset aineet tuotteissamme ASUS REACH -sivustossa osoitteessa http://csr.asus.com/english/REACH.htm.

## **EU RoHS**

Tämä tuote on EU:n RoHS-direktiivin mukainen. Lisätietoja on osoitteessa http://csr.asus.com/english/article.aspx?id=35.

### **Pinnoitetta koskeva huomautus**

**TÄRKEÄÄ!** Sähköeristystä ja sähköturvallisuutta varten laitteen rungossa on eristävä pinnoite lukuun ottamatta sivuja, joilla IO-portit ovat.

## **ASUS-laitteiden kierrätys-/palautuspalvelut**

ASUS-laitteiden kierrätys- ja palautusohjelmat perustuvat sitoumukseemme noudattaa ympäristösuojelun korkeimpia standardeja. Uskomme tarjoamiemme ratkaisujen antavan sinulle mahdollisuuden kierrättää vastuullisesti tuotteemme, paristot ja muut osat sekä pakkausmateriaalin.

Alueellisia kierrätystä koskevia lisätietoja on osoitteessa http://csr.asus.com/english/Takeback.htm.

# **Ekologista suunnittelua koskeva direktiivi**

Euroopan unioni julkaisi puitteet ekologista suunnittelua koskevien vaatimusten asettamiselle energiaan liittyvissä tuotteissa (2009/125/EC). Erityisiä täytäntöönpanotoimenpiteitä on kohdistettu tiettyjen tuotteiden tai useiden tuotetyyppien ympäristösuorituskyvyn parantamiseen. ASUS tarjoaa tuotetiedot CSR-sivustossa. Lisätietoja on osoitteessa https://csr.asus.com/english/article.aspx?id=1555.

## **EPEAT-rekisteröidyt tuotteet**

Tärkeimpien rekisteröityjen ASUS EPEAT (Electronic Product Environmental Assessment Tool – sähkötuotteiden ympäristövaikutusten arviointityökalu) -tuotteiden ympäristötietojen yleisötiedote on saatavilla osoitteessa https://csr. asus.com/english/article.aspx?id=41. Lisätietoja EPEAT-ohjelmasta ja osto-opas on osoitteessa www.epeat.net.

# **Yksinkertaistettu EU:n vaatimustenmukaisuusvakuutus**

ASUSTek Computer Inc. ilmoittaa täten, että tämä laite on direktiivin 2014/53/EU olennaisten vaatimusten ja muiden asiaankuuluvien lisäysten mukainen. Koko EU:n vaatimustenmukaisuusvakuutuksen teksti on luettavissa osoitteessa https://www.asus.com/support/.

5150–5350 MHz:n taajuudella toimiva WiFi on rajoitettu sisäkäyttöön taulukossa luetelluissa maissa:

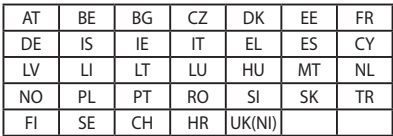

 $C<sub>f</sub>$ 

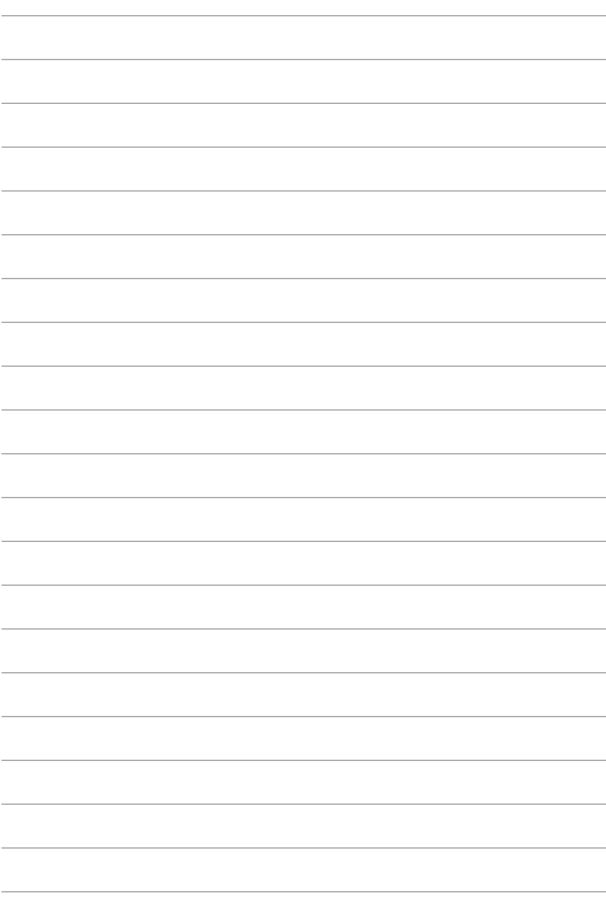